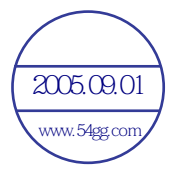

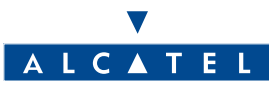

Y

www.alcatel.com

←

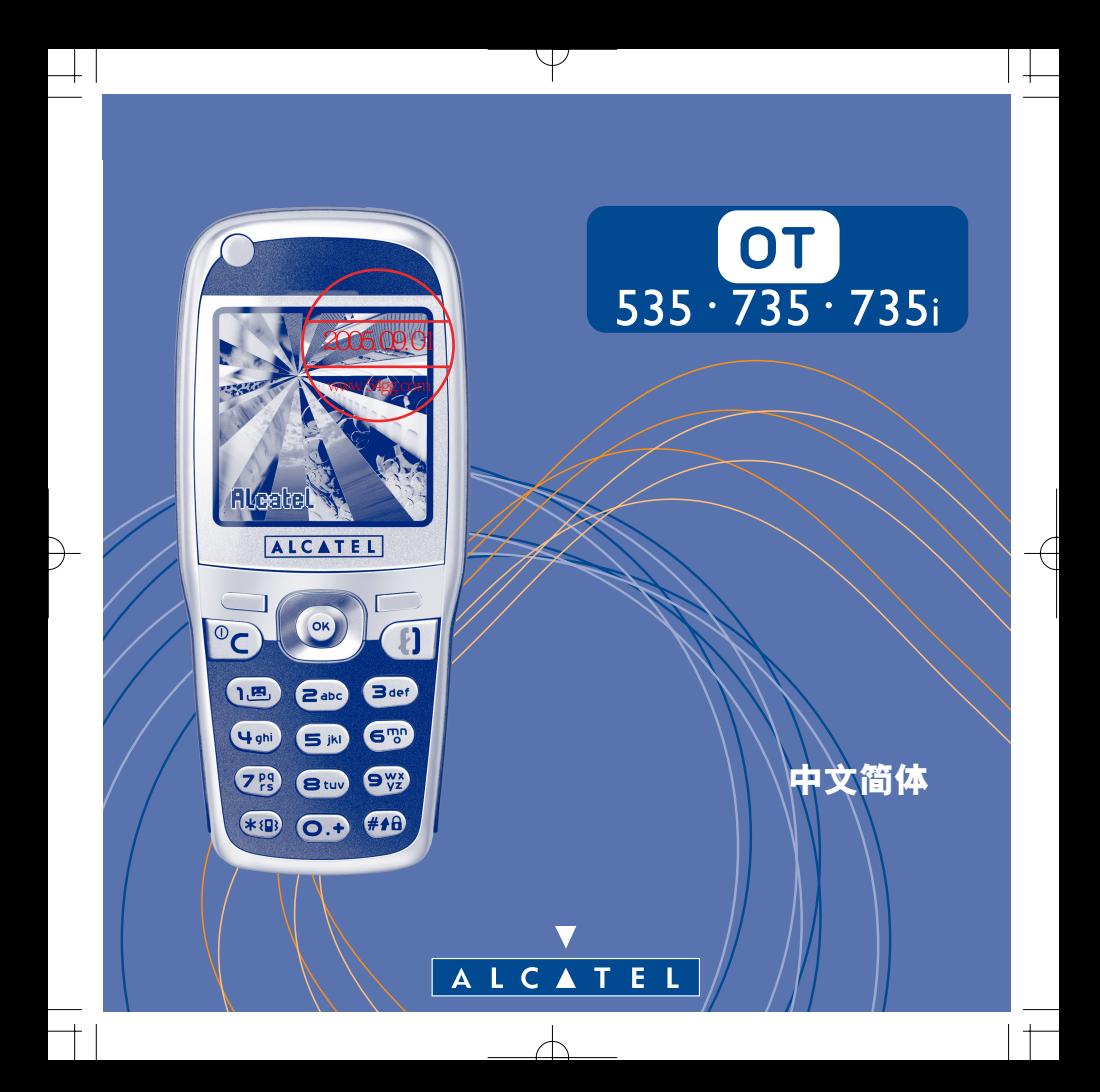

简介 **........................................................................**

Alcatel 衷心感谢您购买本手机。

本手机设计时尚精巧,显示屏支持多达 4096 种颜色,且用户界面实用直观。

## 关于颜色

本手机支持"多媒体短信服务(彩信)",可让您在文本短信中发送声音和彩色图片。您可以借助内嵌的和下载 的多媒体内容来创建符合自己情绪的表情短信。

## 个性体现

您还可以将这款手机个性化。可以从内嵌屏幕外观中选择界面的颜色和底纹,也可从本手机内提供的丰富的多 媒体内容中选择墙纸和铃声。还可以选择一种内嵌的风格,其操作只需按一次键即可完成。

您也可以将图片和声音修改为您喜欢的风格。

## 游戏伙伴

本手机能带给您一个全新的游戏体验,您可以从大量的可下载游戏中选择您喜爱的游戏,而且操作简单,玩起 来得心应手。

## 照相机(仅限 **OT735** 和 **735i**)

您可借助本机内置的相机来捕获您的精彩瞬间以<mark>与他人分享。油照</mark>时可以变焦、录制声音,拍好后可以加一些 有趣的图片框和印戳。操作非常简单,其乐无穷! 2005.09.01 www.54gg.com

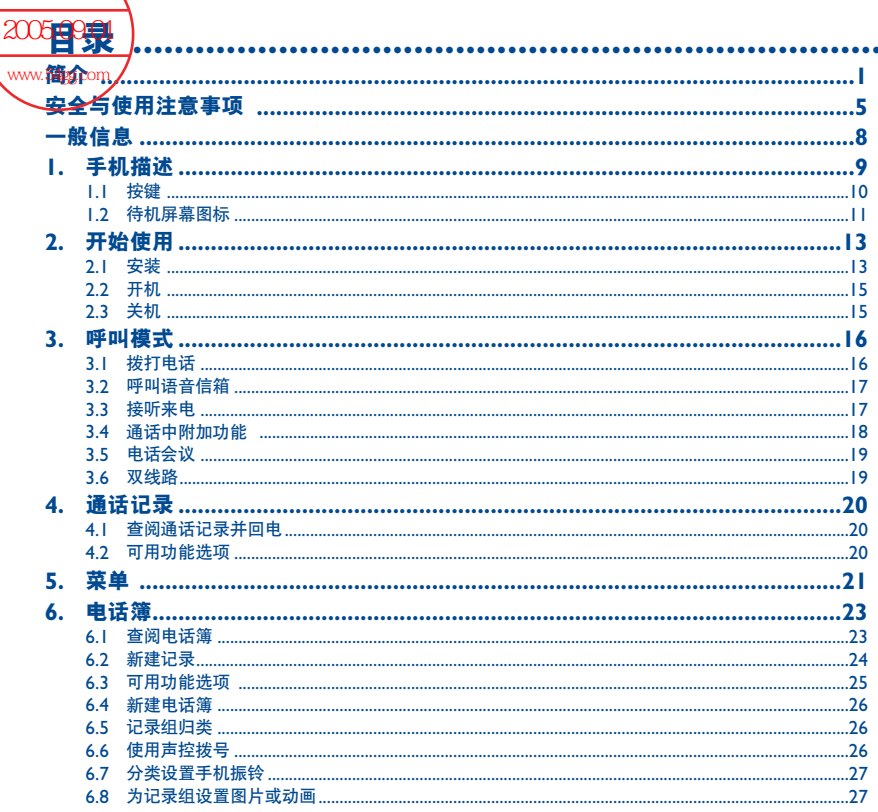

P)

 $\dagger$ 

 $\bigcirc$ 

 $\mathbb{R}^n$  $^+$ 

 $\overline{2}$ 

 $\uparrow$ 

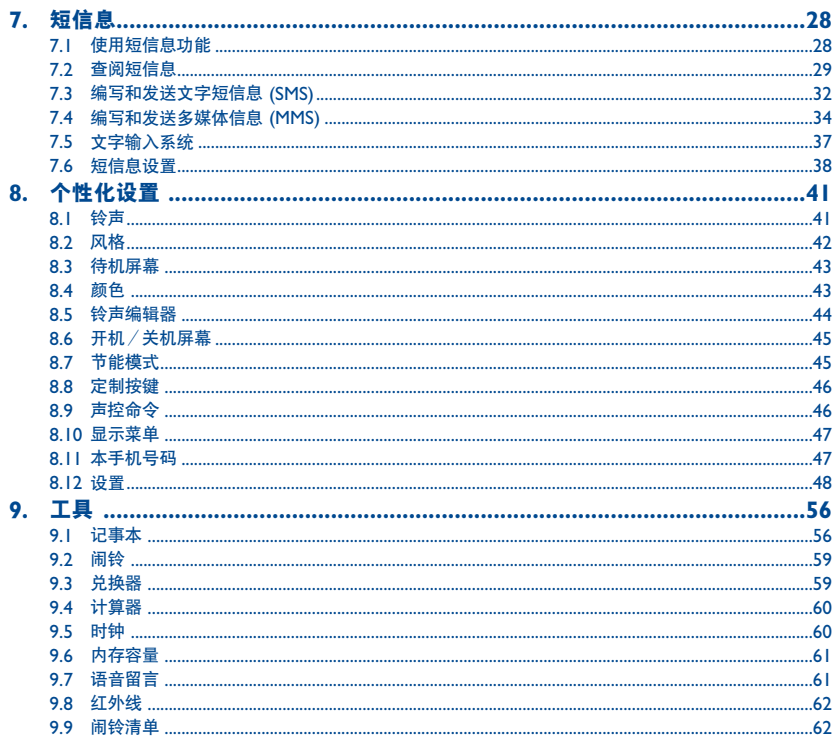

Y

-

 $\left| \right|$ 

€ 

 $\|$ 

 $\perp$ 

 $\rightarrow$ 

 $\overline{\overline{+}}$ 

 $\overline{3}$ 

 $\overline{\triangle}$ 

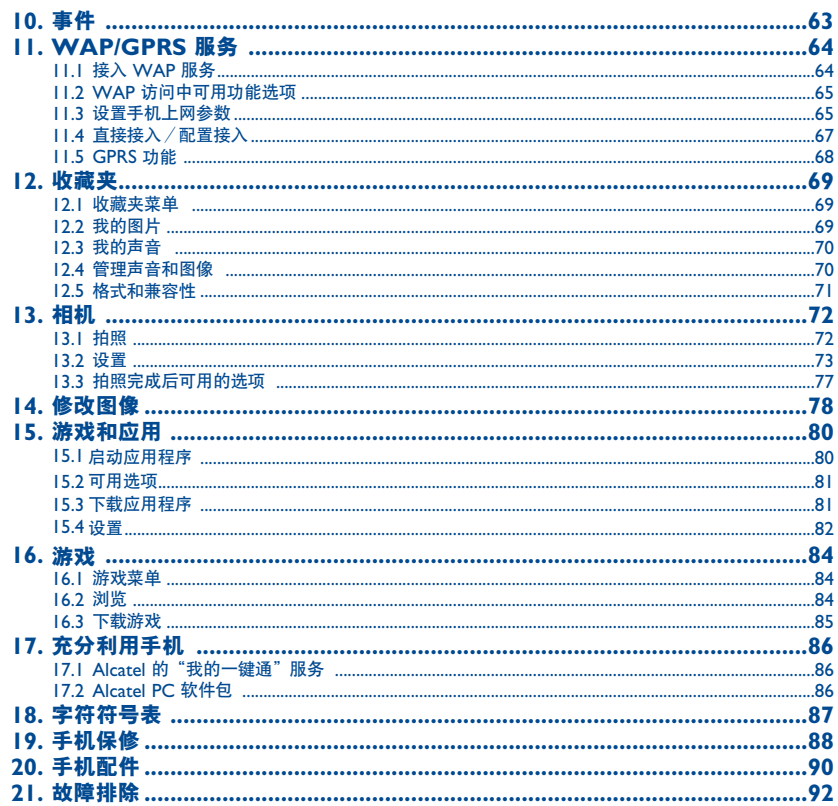

Y

 $\perp$ 

 $\begin{array}{c} \begin{array}{c} \begin{array}{c} \end{array} \\ \begin{array}{c} \end{array} \end{array} \end{array}$ 

 $\overline{1}$ 

 $\pm$ !

 $\rightarrow$ 

 $\frac{1}{\pm}$ 

 $\overline{\mathbb{A}}$ 

## 安全与使用注意事项 **................................................**

使用本手机之前,建议您仔细阅读本章内容。对不正确使用或不遵守本手册说明使用造成的后果,本手机制造商概不负责。

#### **•** 交通安全:

据最新研究表明,即使使用了免提装置(车用免提装置、耳机等),驾驶车辆时使用手机也会造成危险。因此要求驾驶员在车 辆行驶过程中不要使用手机。

因为打开手机后,手机发出的电磁波会干扰车辆的电子系统,如 ABS 防抱锁刹车系统或安全气囊。为确保不出任何问题,请:

- 不要将手机放在车辆仪表盘上或气囊装置区域内。
- 务必将手机与外置天线连接或关掉手机。该天线必须安装在远离乘客的位置,或通过金属屏障(如车辆的顶蓬)将天线与乘 客隔开。
- 与汽车的分销商或厂商核实,以确保车辆电子系统具有良好的绝缘性。

#### **•** 使用条件:

登机前请关机,违反者将会受到法律诉讼。

在医疗保健场所请关机,除指定使用区域外。与其他一些常见设备一样,手机也会干扰附近其他电器、电子设施或射频设备的 运行。

当手机打开时,请勿将其放在靠近医疗设备(如心脏起搏器、助听器、胰岛素泵等)的衣物内。拨打或接听电话时,确保将手 机放在远离心脏起搏器或助听器(若只有一个的话)的耳朵一侧。

在煤气或易燃液体附近请勿开机。在燃料库、加油站、化工厂或所有可能存在爆炸危险的场所,请严格遵守相关的手机使用 规定。

不要让儿童在无人看护的情况下使用手机。

请勿自行拆卸或修理手机。

请仅使用与本手机型号(参见第 90 页)相匹配的 Alcatel 电池,充电器及配件,对因使用其他充电器或电池造成的损坏,本手 机制造商概不负责。请勿将手机暴露在恶劣的天气或环境条件(潮湿、下雨、液体渗漏、灰尘、海水雾气等)下。本手机制造 商建议的最低温度和最高温度为 -10°C 和 +40°C。温度超过 +55°C 时, 手机屏墓可能会字迹模糊, 但这只是暂时现象, 不要过于紧张。

#### **•** 电池:

在从手机上取下电池之前,请确保手机已关闭。使用电池时应注意如下事项:请勿打开电池(内含化学成分,有吸入有毒气体 和被灼伤的危险);请勿刺穿,拆解电池或使电池引起短路;请勿灼烧电池或将电池丢弃在家居垃圾内;请勿将电池暴露在超 过 60°C 的温度下。电池的处理必须遵守当地现行的环境保护法规。电池仅能用于原设计用途。请勿使用已损坏的电池。

#### **•** 充电器

请在 0°到 40°的温度范围内使用充电器。

为本款手机专门设计的充电器符合信息技术设备和办公设备的安全标准。这些充电器是专用的。

#### **•** 电磁波:

无论何种型号的手机,在可以向公众出售之前,均需检验证明符合国际标准 (ICNIRP) 或欧洲 1999/5/EC 号指令 (R&TTE)。保 护手机用户和公众的健康与安全,是这些标准或指令的基本要求。

本手机符合国际及欧洲有关电磁波辐射的要求。

本手机是一台无线信号发射器和接收机。其设计和制造不能超出国际标准 (ICNIRP) (1) 及欧盟理事会 (1999/519/EC 建议) (2) 所 推荐的射频 (RF) 辐射极限。作为上述要求的一部分,这些限制确定了在公共场合允许的射频能量等级。这些限制是由独立专家 组在常规和详细的科学评估基础上制订而成的。他们充分考虑了各种安全因素,以确保各年龄段和各种健康状况人士的安全。

- (1) ICNIRP 要求适用于下列地区:中美洲(墨西哥除外)、南非、北非、亚太地区(台湾地区、韩国和澳大 利亚除外)。
- (2) 欧盟推荐标准 (1999/519/EC) 适用于下列地区:欧洲、东欧、以色列。

手机的电磁辐射标准采用一项称之为"特定吸收率"(SAR) 的衡量指标。国际标准规定的或欧盟理事会推荐的 SAR 极限值为平 均 10 克人体组织承受 2 瓦特/千克的功率。SAR 测试是在所有测试频段内,手机以最大鉴定功率等级发射电磁波的标准使用 状态下进行的。尽管此 SAR 指标是在最高鉴定功率等级下确定的,但手机在使用过程中的实际 SAR 等级通常大大低于这个最 大值。这是因为手机设计成可在多种不同功率等级下使用,以便只使用连入网络所需的功率。一般来说,越靠近基站天线,手 机的输出功率越低。

在贴近耳朵并且在符合标准的情况下使用本手机时,所测试的 SAR 最高值为 0.57 瓦特/千克 (W/kg)。尽管 SAR 级别可能会 随手机和使用位置的不同而有所不同,但它们都满足射频辐射的相关国际标准和欧洲标准。 您的手机配有一个内置天线,为收到良好效果,请避免触摸或损坏该天线。

重**要事项:**请注意,您必须遵守本国有关使用移动电话拍照和/或录音的相关现行法律法规。依照相关法律法规,严禁对他人 或任何个人特征拍照和/或录音,以及对拍照和/或录音的内容加以复制或散发,上述行为可能被视为侵犯隐私权。如有必要 将私人或机密对话录音或拍摄他人照片时,使用者必须确定事先已取得当事人授权。移动电话的制造商、销售商或经销商(包 括网络运营商)对使用移动电话不当所造成的任何损害,概不负责。

世界卫生组织 (WHO) 认为,目前尚没有任何科技信息能够表明,使用手机需要采取一些特殊的预防措施。若 个人愿意,可以通过限制通话时间来减少他们自己或孩子暴露于射频范围内的时间,也可以使用免提装置让手 机远离头部和身体。(情况说明书 <sup>n</sup>°193)有关电磁辐射与公众健康方面的其他 WHO 信息,可访问以下网 站: http://www.who.int/peh-emf。

## 一般信息 **..................................................................**

- 互联网址:www.alcatel.com.cn **Wap** 网址:wap.alcatel.com.cn
- **Alcatel** 热线电话:请参见"Alcatel 服务"手册(费用收取按所在国家当地的收费标准进行)

本手机是一个收发器,可拨打和接听电话,它是在 GSM 网络的 900 兆赫和 1800 兆赫波段上运行。

 $\bm{\zeta}$   $\bm{\epsilon}$  标记证明您的手机符合指令 1999/5/EC (R&TTE) 的要求,且手机配件符合当前有效的 EC 指令。要了解 有关本手机符合声明的全部内容,请访问 Alcatel 网站:www.alcatel.com.cn。

## 防盗

本款手机在包装标签和存储卡上均印有一个名为 IMEI(手机序列号)的标识码。建议您首次使用本手机时记下 此号码并将其妥善保存,要在手机上显示此号码,请按 , , , , , 鹽 键, 若您的手机被盗, 警察或运营商可能会要求您提供此号码。可使用此号码锁定手机,以阻止第三人使用其他 SIM 卡使用您的 手机。

2003 年 1 月

**1** 手机描述**............................................................**

、「ノ

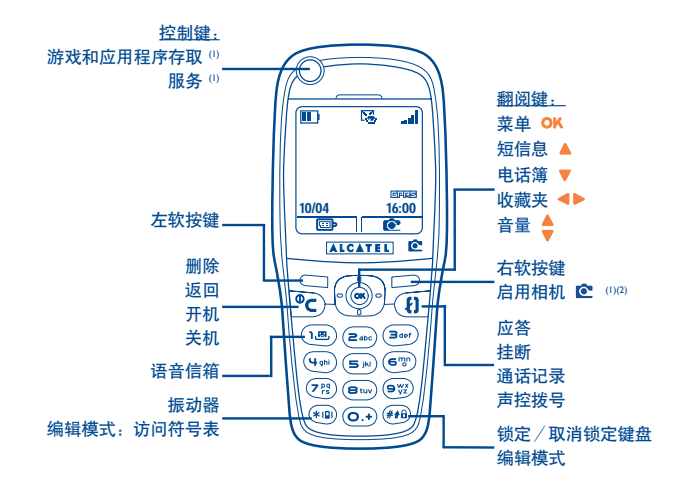

(1) 可自行设置。

(2) 仅限 OT735 和 735i。

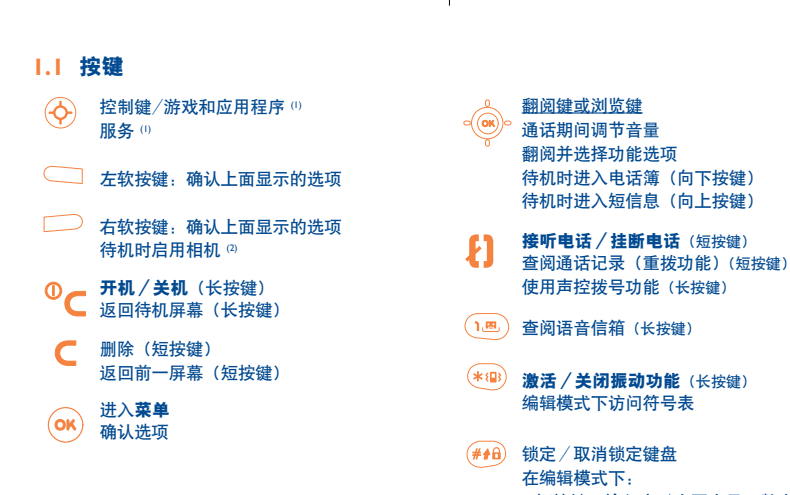

- 短按键,输入大/小写字母、数字
- 长按键,从标准模式切换为预设模式

్త-

不强制使用翻阅键时浏览功能效果最佳。

(1) 可自行设置。

(2) 仅限 OT735 和 735i。

- **1.2** 待机屏幕图标 **(1)**
- $\blacksquare$ 电池电量
- (日) 振动模式:手机振动,但不振铃也不蜂鸣 (请参见第 42 页)。
- Ø 静音模式:除闹钟外,手机既不振铃、蜂鸣,也不振动(请参见第 42 页)。
- $\Box$  事件 (查阅信息): 可以收听语音信箱, 查阅未接来电、未读短信息和 WAP 报警 (2)。
- 短信息清单已满 **(SMS)**:您的手机不能再接收新 SMS。必须进入短信息清单,至少删除其中一条短 躁 信息(请参见第 30-31 页)。
- 51 启动了呼叫转移功能:来电将被转移(请参见第 48 页)。
- භ 设定了计时器或闹钟 (请参见第 59 页)。
- **Inc.** 信号接收强度指示。
- ∩ 价格优惠时间段 (2)。

(1) 本手册中的图标和插图仅供参考。

(2) 请向您的网络运营商查询是否提供此项服务。

a 锁闭键盘。

s. 用户国内漫游。

 $\mathbf{Z}$ **红外线:**启动红外线连接。

通过 **Alcatel USB** 数据电缆连接。

11 双线路 (0: 标明选定的线路。

**GFREED 激活 GPRS 环境。** 

酱 正在下载/立即接收发来的 MMS (1)(多媒体短信息)。

念 正在发送 MMS (1)。

(1) 请向您的网络运营商查询是否提供此项服务。

¢

# **2** 开始使用**............................................................**

## **2.1** 安装

插入和取出 **SIM** 卡 **(1)**

使用手机前,必须插入一张 SIM 卡。

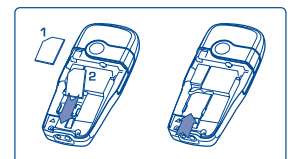

放入 SIM 卡,芯片朝下推入机壳中的预留位置。确保该卡完全插入。

安装和取出电池

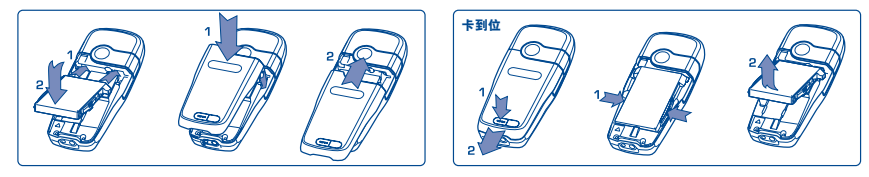

插入并上紧电池,然后后上手机后盖。 按下按钮拉出后盖,然后取出电池。

(1) 请向您的网络运营商查询, 以确保您的 SIM 卡与 3V 兼容。不能再使用旧式的 5V 卡。详情请咨询您的运 营商。

#### 电池充电

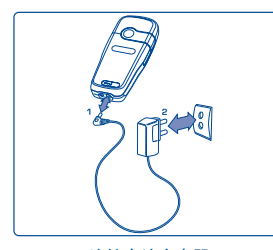

- 开始充电时,会响起一声警报音。
- 放完电的电池可能需要等候几分钟,充电指示图标才会开始闪动, 并发出一声很轻的鸣响。
- 将插头插入插座时请注意不要过于用力。
- 电量图标 2 分钟后才会指示出正确的电量。
- 连接充电器之前,应确保电池正确插入手机。
- 电源插座应位于手机附近且便于接入(不要使用加长电缆)。

连接电池充电器

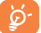

首次使用手机前,请先将电池充满电(大约需要 3 个小时)。请仅使用 Alcatel 充电器。

使用注意事项

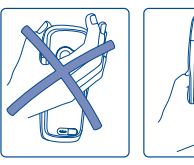

请勿将手放在手机的上半部。

本手机配备有内置型天线。为达到最佳效果,请不要接触或减低它的 效能。

为使无线信号接收效果良好且操作方便,请不要触摸手机的上半部。

## **2.2** 开机

长按 C 键, 直至手机开机。如有必要, 键入您的 PIN 码, 然后按 OK 键确认。显示待机屏幕。

如果不知道或忘记了 PIN 码,请与网络运营商联系。请勿将 PIN 码放在手机附近。不使用时,请将 ်စွဲ-卡放置在安全的地方。

∕ ا∍

如果显示小区广播信息,可使用 OK 键浏览全部内容或按 C 键返回待机屏幕。

当手机正在搜寻网络时,屏幕上会显示 <<<->>> 符号 (若您的 SIM 卡被网络拒绝,屏幕上将显示 ???-???,这 时请与电信运营商联系)。

## **2.3** 关机

在手机处于待机屏幕状态时按 C 键 (长按键)。

←

## 圓 呼叫模**式 ...**

## **3.1** 拨打电话

拨打所霏号码, 然后按  $\left\{\right\}$  键拨出电话。再次按此键即可挂断电话。如果拨号错误,请按 ⊆ 键删除错误号码。

要输入字符 "+"或"P"(暂停),请长按 键(屏幕依次显示下列字符:0、+、P、•)。

#### 紧急呼叫

如果您的手机在网络覆盖范围内,可拨 112 然后按 2 键进行紧急呼叫 (或拨打任何其他由运营商提供的号码)。 这在没有 SIM 卡的情况下也同样适用,并且无需键入 PIN 码或取消锁定键盘。

#### 加前缀拨号

长按 ⊙ 键显示"前缀", 当屏幕上显示 "+" 号时停止。用 ◀▶ 键显示各种前缀。

- 要拨打国际电话,请选 +(3),在确认国家/地区代码和区号后,完成拨号并拨出电话。
- 如果已经知道要拨的前缀, 可直接选 剾 图标, 输入此前缀, 然后输入要拨打的电话号码。
- 在某些公司中,所所有电话号码的开头几位数字均相同。使用"**前缀**"功能 【口】 可以存储相同的号码部分, 而只需输入不同的号码部分。此时,您必须自己创建前缀。

#### 自动重拨

如果此功能已启动并受网络支持(请参见第 50 页),则当无法接通被叫号码时,手机将自动重拨该号码。

## **3.2** 呼叫语音信箱 **(1)**

语音信箱是由网络运营商提供的,目的是使您不会错过任何呼叫。语音信箱功能如同留言机,您可随时查听留 言。要访问语音信箱, 长按 (A) 键, 然后使用 OK 键拨出电话。

如果运营商的语音信箱服务号码没有显示,请拨打为您提供的用户号码。如果想以后更改此号码,请参阅"本 手机号码"(请参见第 47 页)。

若您希望在国外使用手机的语音信箱功能,请在出发前与网络运营商联系。

### **3.3** 接听来电

当接听来电时, 请按  $\left\{ \right\}$  键开始通话, 通话后再次按此键则挂断电话。

当有来电时,手干机将会振铃,音量逐渐增大。如果屏幕上显示,<sup>(133</sup>)图标,表示手机振动器功能已启动,手机将 不振铃。如果屏幕上显示 区 图标,则手机既不振铃,也不振动。

如果网络提供来电显示功能,手机屏幕将显示来电号码(请向您的网络运营商查询是否提供此项服务)。

#### 关闭响铃

手机响铃时按 C 或使用导航键滚动到左侧的图标并确认: 随后按  $\ell$  键接听来电。

(1) 请向您的网络运营商查询是否提供此项服务。

## 拒接来电

按 ● 键两次或滚动到 图 图标并确认即可拒绝来电

## **3.4** 通话中附加功能

## 可用功能选项

在通话进行中, 您可按 ◀▶ 键, 这样, 不必挂断电话就可使用电话簿, 记事本, 短信息等功能。

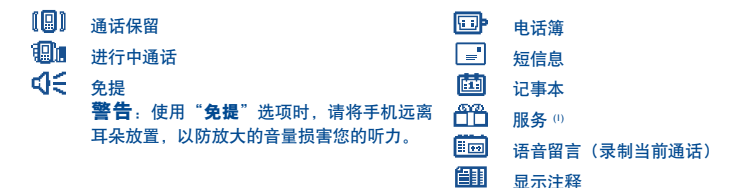

#### 调节音量

在通话过程中,可使用浏览键 调节音量水平。

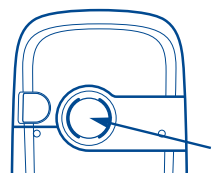

在免提模式下,手机背面的喇叭将自动启用。此喇叭具有一个高保真薄膜。

(1) 请向您的网络运营商查询是否提供此项服务。

#### 操作两个电话

#### • 来电等候 **(1)** 如果通话进行中有第二个来电,手机会发出警示音。您可以按 2】键接听电话。 当前通话将被自动保留, 您可以用 ◀▶ 键在两个呼叫方之间切换, 然后按 OK 键

#### • 拨打第二个电话

要在通话期间拨打第二个电话, 请按 OK 键, 然后选择"拨号"。

## **3.5** 电话会议 **(1)**

本款手机允许您同时与几个人(最多 5 人)通话。如果同时有两个电话:请按 OK 键,选择 "电话会议",然 后按 OK 键确认。如果有第三个电话打入, 请按 tl 键接听, 与第三方进行通话。

按 OK 键,选择"加入会议",然后按 OK 键确认,此通话方即可加入电话会议。按 2 键可断开当前通话。

要结束电话会议, 请按 OK 键然后选择"结束会议"。

#### **3.6** 双线路 **(1)**

您的 SIM 卡可支持两个不同的电话号码。在"**工具**"下,选择"**双线路**",然后选择一个默认线路,则所有电 话将从此号拨出,但来电将继续使用两条线路(请参见第 54 页)。

(1) 请向网络运营商查询是否提供此项服务。

# **4** 通话记录**............................................................**

## **4.1** 查阅通话记录并回电

您可以从待机屏幕按 2 键进入通话记录。您必须先选择对应的图标:

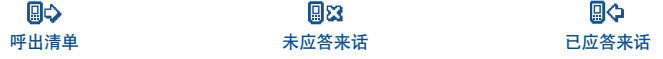

人名左边可能会显示图标,指明电话簿中记录的电话号码类型(住宅电话、办公室电话、手机)。 ်စာ-

## **4.2** 可用功能选项

从存储的号码中, 您可以按 OK 键访问下列选项:

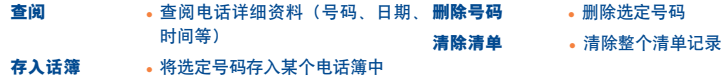

## **5** 菜单 **..................................................................**

- **•** 电话簿
- **•**短信息
- **•** 个性化设置
	- 铃声
	- 颜色
	- 待机屏幕
	- 风格
	- 铃声编辑器
		- 自编铃声
		- 录制
	- 开机/关机屏幕
	- 节能模式
	- 按键
		- 个人按键
		- 键盘直拨号
	- 声控命令
	- 显示菜单
		- 图标
		- 图片
		- 马赛克
	- 本手机号码
		- 本手机号码
		- 语音信箱码
- (1) 取决于所使用的语言。
- (2) 取决于您的网络运营商。

- 设置

マレ

- 服务
- 帐单
- 屏幕亮度调整
- 语言
- 字库
- 输入方式 (1)
- 锁闭键盘
- 免提耳机
- 车载装置
- WAP/GPRS
- 双线路 (2)
- 保密功能
- 安全功能

 $\sqrt{2}$ 

- **•** 工具
	- 记事本
	- 闹铃
	- 兑换器
	- 计算器
	- 时钟
	- 内存容量
	- 语音留言
	- 红外线
	- 闹铃清单

**•** 事件

マレ

- **•** WAP
- **•** 服务
	- 服务 (1)
	- 我的一键通
- 游戏和应用 **(2)**
- **•** 游戏 **(3)**
- **•** 收藏夹
	- 图片库
	- 声音库
- **•** 相机 **(4)**

- (1) 请向网络运营商查询是否提供此项服务。
- (2) 仅限 OT735i。
- (3) 仅限 OT535 和 735。
- (4) 仅限 OT735 和 735i。

∕↑

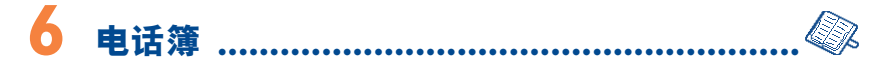

## **6.1** 查阅电话簿

要从待机屏幕进入**电话簿**,可向下按 ♥ 键, 或按 OK 键然后从菜单中选择 《 图标。

有 4 个电话簿供您选择:

#### SIM 卡电话簿: SIM 卡的容量取决于您的网络运营商。一个名称只能指定一个号码。

- 总电话簿: 包含所有已创建的记录组。SIM 卡记录组不会在总电话簿中自动创建,但可以复制到总电话簿中。
- 私人电话簿: 可以将私人号码(如亲戚、朋友等)存储到这个电话簿中。
- 三 可以将工作联系人(如公司等)存储到这个电话簿中。

除本机提供的这些电话簿外,您还可以创建自己的电话簿(请参见第 26 页)。

#### 按首字母寻找姓名

您可以按键盘上与通话方姓名首字母相对应的键来寻找姓名。

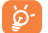

对于某些具有特定输入方法的语言,应使用"寻找"选项进行搜索。

#### 阅读记录

在电话簿中选择姓名并按 OK 键确认。然后选择"查阅"并确认。

#### 拨打电话

选定姓名后按 2 键。如果被叫方的姓名对应多个号码,则必须先用 ● 键从相应列表(住宅电话、手机、办 公室电话)中选择一个号码,然后按 【】键拨出电话。

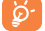

可以通过使用 Alcatel PC 软件包,使电话簿和记事本中的信息在手机和电脑之间进行互传 (请参见 第 86 页)。

## **6.2** 新建记录

选择要在其中新建记录的电话簿。在电话簿的姓名清单中,按 OK 键, 选择"新建记录"然后按 OK 键。 您可通过按 OK 键并选择 "**保存并退出**"来随时保存您输入的数据。选择"继续"或使用浏览键 ● 可进入下 列字段。

当在手机提供的电话簿中新建联系人时,以下字段中您至少应填写一个: 200 身份证、 国国 号码、 © 电子 邮件、 ■※ 地址、 ■ 说明、 ■ 国 个人信息 1...4。您可使用 ▲ 键从一个字段移动到另一个字段。

้ต่

如果在国外使用手机,应将号码以国际格式 "+"(请参见第 16 页)存储到电话簿中。

## **6.3** 可用功能选项

在电话簿的姓名清单中, 按 OK 键您可以访问下列选项:

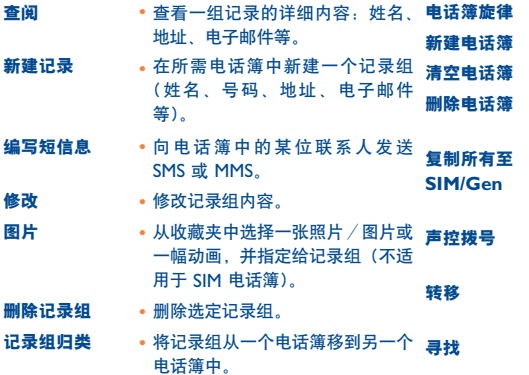

- 电话簿旋律 为电话簿指定一个旋律。
- 新建电话簿 创建自己的电话簿。
- 清空电话簿 清空电话簿中的内容。
- 删除电话簿 完全删除指定的电话簿及其中的记 录组(只限创建的电话簿)。
- 如果空间充足,可将整个电话簿全 **SIM/Gen** 部复制到 SIM 电话簿或手机电话 簿中。
- 声控拨号 录制声控拨号指令(SIM 电话簿 除外)。
- 转移 通过红外接口交换数据(请参见第  $62$ 页)或多媒体 / MMS。
- 输入姓名即可直接找到所要寻找的 信息 (1)。

(1) 取决于机型。

## **6.4** 新建电话簿

在手机电话簿中,按 OK 键并选择"新建电话簿",按 OK 键确认,然后对新建的电话簿命名。最多可新建 13 个电话簿。

ςIJ

选择"删除电话簿"只能删除您自己创建的电话簿。

### **6.5** 记录组归类

在手机电话簿中,按 OK 键并选择"记录组归类",按 OK 键确认,选择目标电话簿,然后按 OK 键并选择 "确认"。

## **6.6** 使用声控拨号

使用声控拨号功能,您不必使用电话簿,而只要说出通话方姓名即可拨出电话。

#### 录制声控拨号指令

从手机电话簿中选择记录组,并按 OK 键确认。然后选择"声控拨号"并再次确认。有三种不同的警示音分别 表示录制开始、录制失败和录制成功。录制完毕,您可以"**收听"、"取代"或"删除"**已录制的声控拨号指令。

□录有声控拨号指令的记录组会加上一个 ☞ 图标来标明。 <u>ින් </u> 可通过声控拨号功能拨打的号码数目是有限的。此功能可用于除 SIM 卡电话簿之外的其他所有电话簿。

#### 声控拨号

您可以在待机屏幕长按 ↓ 键启动声控拨号功能。然后按屏幕指示进行操作。

## **6.7** 分类设置手机振铃

从手机电话簿中选择记录组。按 OK 键并选择"电话簿旋律"。

当来电号码是此电话簿中的号码时,您便会听到为该电话簿指定的铃声。

## **6.8** 为记录组设置图片或动画

从手机电话簿中选择一个记录组并按 OK 键,然后选择"图片"。随后即可为记录组指定一幅图片或动画。 当接到来电时,屏幕上会显示您选择的图片或动画。

## P⊗ **7** 短信息 **........................................................**

## **7.1** 使用短信息功能

使用本手机,您可以读、写、发送及接收"文字**/SMS**"和"多媒体**/MMS**"短信息,并与其他手机用户共享 这些信息 (1)。多媒体短信息是指图片、照片、动画、声音、语音及约会或电话簿文件这样的短信息,您可以将 它们发送给其他兼容手机和电子邮件地址。本手机还提供一种"语音短信息"(**VMS**) 功能。这是一种简化的 多媒体短信息,即可以将语音留言作为短信息发送。

只有满足以下条件方可使用多媒体短信息功能:

1) 运营商提供该项服务;

2) 您的合同包括 MMS 选项;

3) 已经输入了用于发送 MMS 的所有参数(请参阅第 <sup>39</sup>页)。

要从待机屏幕访问**短信息**功能,可向上按 ● 键,或按 OK 键,然后通过浏览键选择"短信息"并按 OK 键 确认。

"短信息"菜单类似一个信箱:您可以使用浏览键选择所需的图标:

收件箱:查看已接收到的短信息:未阅读/已阅读/存档。

新建:新建短信息(SMS/MMS/Vox MMS)。

发信箱:查看已发出、未发出和存档的短信息。

55 表数发送:执行您的设置。

(1) 请向网络运营商查询是否提供 MMS 服务。

查看短信息时,您会看到以下状态图标,这取决于:

- 短信息的类型:l亖l SMS 信息, Lǚl MMS 信息, rǚn MMS 通知, r⊡n MMS 发送中, ♪】带有声音的 MMS 信息
- 短信息的存储位置: [gān 短信息存储在 SIM 卡中(只限 SMS), [g] 短信息存储在手机内存中(MMS 通知)。

## **7.2** 查阅短信息

收到新的 SMS 信息时,屏幕将显示消息:"**阅读新短信息?**",并发出一声鸣响提示 (1) ,然后出现 <sup>DG</sup> 图标。

## **7.2.1** 查阅"文字**/SMS**"短信息

如果只有一条新的短信息,则可按 OK 键直接从待机屏幕阅读。如果有多条新的短信息,则可以通过访问短信 息清单进行阅读。用浏览键选择相应的短信息,然后按 OK 键即可阅读。阅读时可用 ▲ 浏览键滚动短信息的 全部内容。

收到短信息后,您可以决定是否保存其中的图片、声音或文字以供日后之用。

#### 可用功能选项

阅读 SMS 信息时, 您可以按 OK 键访问下列选项:

(1) 要修改或取消鸣响提示,请参见第 41 页。

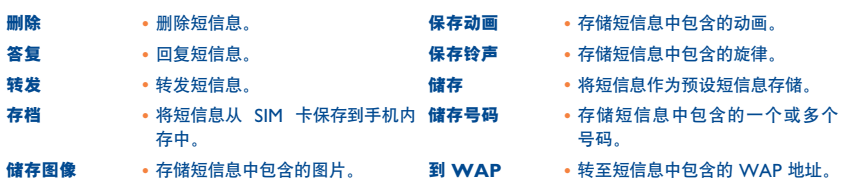

## **7.2.2** 查阅"多媒体**/MMS**"和"语音**/VMS**"短信息 **(1)**

手机提供两种方式管理 MMS 的接收:立即接收和延迟接收。这可在"**短信息"**菜单的"参数发送"部分中进 行选项设定(请参见第 39 页)。

• "**立即接收**":在待机状态下,屏幕上会显示 2 图标,表示正在下载短信息。然后显示短信息:"**阅读新** 短信息?"按 OK 键进入短信息选项,选择"打开"。此短信息的内容将自动存储到手机内存中。您可以通 过使用相应的选项保存短信息中的图片、声音或文字,以供日后之用。

(1) 请向网络运营商查询是否提供此项服务。

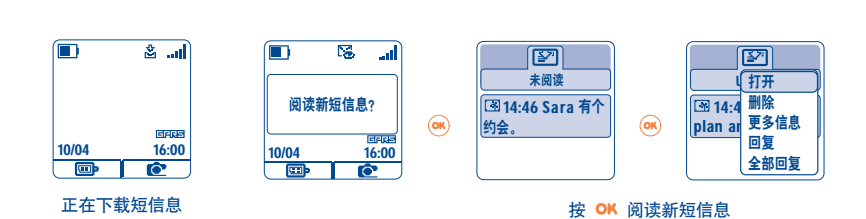

• "延迟接收":您将收到一个通知信息,该信息包含发送人姓名/号码、日期及短信息标题(若已保存的话)。 (您可以在任何时间将 MMS 的内容下载下来进行阅读,还可以不阅读而直接将其删除,这种情况下, MMS 发送人将收到其短信息被拒收的通知。)

## 选择 **MMS** 时的可用功能选项 **(1)**:

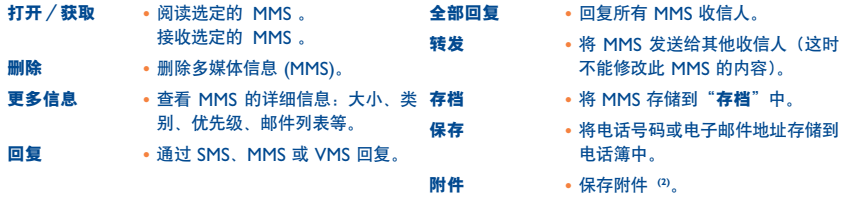

(1) 具体包括哪些可用选项取决于选定的接收模式。

(2) 取决于机型。

要阅读完整的信息,请使用浏览键 ▲在页面中翻阅并使页面自动滚动。<u>阅读</u>短信息时,可以按 <sup>OK</sup> 或按左软按 键("菜单")访问更多的选项:

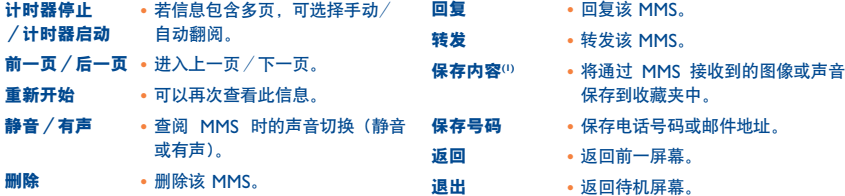

当使用"静音"选项时,显示 区 图标。

## **7.3** 编写和发送文字短信息 **(SMS)**

## **7.3.1** 编写文字短信息 **(SMS)**

如果有必要,可通过"**短信息"**功能进入"**新建**"菜单。选择"文字/SMS"然后按 OK 键。您可以修改预设 短信息或创建新的短信息。

#### 图片、声音、表情

您可以为短信息作一些个性化设置,例如在短信息中添加图片和/或声音,或使用本手机中提供的表情来表达 您当前的心情。

您也可以使用字母数字字符输入自己的表情:例如 ":-)"。

通过选择"预览",您可以查看编写好的短信息内容。图标、声音及表情将显示在手机屏幕上。

(1) - 对于一个对象, 按 OK 键进行保存。

- 对于多个对象,按"选项",然后使用选项"下一个"逐个选择对象,按 OK键进行保存。

插入的表情、图标或声音会用  $\Box$  (  $\hat{\omega}$  ) 或  $\Box$  符号表示。 `థ-您可以通过 WAP 下载新的声音和图片(请参见第 86 页),以丰富手机的内容。 短信息接收人必须配备 EMS 兼容的手机,才能显示您的短信息中包含的图标和表情或收听包含的声音。 如果短信息超过 160 个字符,或其中包含图标、声音或表情的短信息,则可能会按多条短信息收费。 详情请查询您的网络运营商。

编写短信息时, 您可以按 OK 键访问下列选项:

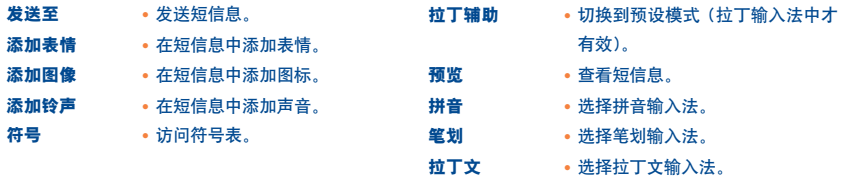

如果您选择预设输入模式则有其他选项可用。(请参见第 37 页)

### **7.3.2** 发送短信息

您可以发送短信息:

- 通过输入接收方电话号码发送。
- 发送到电话簿中记录的联系人。
- 通过指定接收群组发送给几个不同的人(选择"**接收群组**"选项)。
- 发送给预设群组。
- 发送到您输入或从电话簿直接复制的电子邮件地址 (1)。

若启动了"参数"中的"接收回执"功能,则查阅已发送的短信息时,屏幕上会显示下列符号;

已接收:短信息已送出并收到回执

**╳ 未接收**: 短信息已送出并在等待回执, 或接收方未收到短信息。此时您应再次发送此短信息。

## **7.4** 编写和发送多媒体短信息 **(MMS)**

**7.4.1** 编写多媒体短信息 **(MMS)**

如果有必要,可通过"短信息"功能进入"新建"菜单。选择"多媒体/MMS",然后按 OK键。

(1) 取决于网络运营商。
此信息可以包含多个页面。但不超出分配的最大空间 (1)。创建 MMS 时,手机会告知您此短信息的空间占用量 (包括所有页面)。

一页只可包含每一类型的单个项目。如果要再添加一个对象,需要再新建一个页面。例如:要在同一个 MMS 中发送 3 幅图片,则需创建 3 个页面。

您也可将来自电话簿(Vcard) 或约会 (Vcal) 的文件附加至 MMS 中,该文件将在单独的页面中显示。

创建 MMS 期间, 您可以用 OK 键访问下列选项:

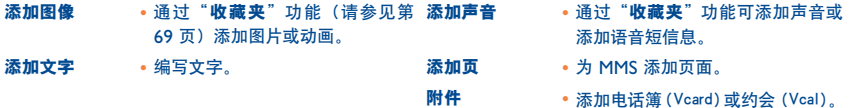

创建 MMS 时, 您可以使用 ◀▶ 键在各页面间进行切换。

您可以修改或删除某个项目或页面,还可以在存储此短信息后进行处理。

(I) 取决于型号或运营商,通常为 50 KB 或 100 KB。

### **7.4.2** 发送 **MMS**

您可以通过拨号或利用电话簿发送 MMS。也可以将一个 MMS 发送给一组人 (请参见第 40 页) 或某个电子邮 件地址。

您还可以通过发送 MMS、SMS 或 Vox MMS 回复 MMS。

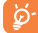

要发送文字,建议您采用 SMS 形式。

如果发送失败,手机将自动重新发送 (1)。每次自动重新发送时,屏幕上会显示 8 图标。

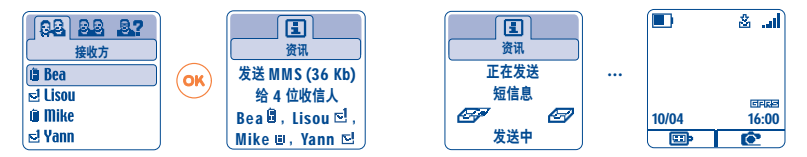

在"未发送"短信息框中,会显示 C 图标,表示自动发送过程已启动。

如果此短信息发送最终失败,会有一条信息通知您。在"未发送"短信息框中,会显示 [图 图标, 表示未能成 功发送此 MMS、选择此短信息并按 OK 键 您可以再次发送 修改或删除此短消息。

(1) 请向网络运营商查询是否提供此项服务。

## **7.4.3** 创建和发送语音短信息 **(VMS)**

通过"短信息"功能进入"新建"菜单(如有必要),然后选择"语音**/VMS**"。使用"语音**/VMS**"功能无需 进行编写也可以快速发送短信息。收信人不会受到打扰,只是收到一个标准的 MMS (0)。您可以使用"语音 **/VMS**"功能回复任意一条短信息。

## **7.5** 文字输入系统

为使短信息的编写更方便,本手机配备了一个预设的文字输入系统 2)。要想输入某个文字,只需按一次该文字 中每个字母对应的按键。根据所选的输入模式不同,光标形状会有所不同:

- 在预设输入模式下为
- 在标准模式下为

要确认一个文字并插入一个空格, 请按向右键 ◀▶ 或向下键 ▲, 然后按 (18) 键。

屏幕上显示的字母并不总对应于您所需的字母,这是因为输入系统会推荐最常用的字。因此最初推荐 ່ŏ∙່ 的不是您需要的字时,不用着急,继续输入后面的字母,系统会给出更好的建议。

#### 正常输入/预设模式专用键

**(\*®) 正常输入**: 显示符号表。 拉丁辅助:查看字库中的字,包括符号或标点,如省略号、@、短划线等。

(1) Vox MMS 是一种包含 AMR 类型声音的标准 MMS, 只能使用 AMR IETF 兼容的手机或配有相应声音解码 器的计算机来收听。

(2) 取决于所使用的语言。

- 正常输入:插入 "+"、"0"或"•"。 拉丁辅助:查看字库中的其他字。
- <sup>●●●</sup> 短按键: 在首字母自动大写 企的】、大写 企的】、小写 企ab】、数字 12 之间切换。 长按键:在标准和预设模式间切换。

### 可用功能选项

除标准输入模式下那些可用功能选项外,本手机还为您提供了以下选项:

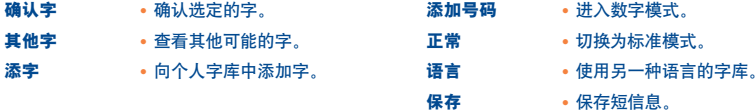

您可以使用个人字库来添加 (1)、修改或删除字。编写短信息时, 您可以按 OK 键并选择"**添字**"来添加需要 的字。

## **7.6** 短信息设置

在短信息菜单中, 按 OK 键, 然后使用 ◀▶ 键选择 999 图标。

**7.6.1** 参数发送

您可以设置下列参数:

(1) 请向网络运营商查询。

38

#### 使用 <▶ 键选择 MMS 或 SMS 参数的设置:

#### **1-**文字**/SMS**

- 服**务中心 (SC)** ⑴:网络运营商服务中心的电话号码(此号码可能自动提供)。
- E-mail 中心 (EC) ⑴:发送电子邮件的服务器号码(此号码可能自动提供)。
- 接收回执 (Ack):对发出的每条短信息要求给出回执。
- 短信息存储时限 (Val):短信息发送失败时,可尝试向收信人重复发送该短信息的期限。
- 格**式 (Typ)**:将短信息发送给收信人使用的格式(SMS、传真等)。
- 内存:手机或 SIM 卡(请参见第 40 页)。

#### **2-**多媒体**/MMS**

- MMS 配置 (1):若想设置 MMS 配置,请参照设置 WAP 连接(各项配置请参见第 65 页)的过程。
- 模式:此选项允许您针对国内或国际网络覆盖范围选择立即接收或延迟接收模式(请参见第 30 页)。
- 接收回执 (Ack):对发出的每条短信息要求给出回执。
- 短信息存储时限 (Val):短信息发送失败时,可尝试向收信人重复发送该短信息的期限。
- 内存:选择存储或自动删除您发送的短信息。
- 计数器:可设置页面滚动的速度:收信人会按这个速度看到短信息。

(1) 有关填写这些字段的详细信息, 请与网络运营商联系。

## **7.6.2** 短信息的存储方式

选择"参数发送"菜单中的"参数"下的"内存"选项(请参见第 39 页),可以有三种短信息处理方式:

#### **1-** 已发送的短信息:

- 将短信息保存到 SIM 卡中(仅限 SMS),
- 将短信息保存到手机内存中(SMS 和 MMS),
- 发送短信息,不保存。以后将不能再阅读这些短信息(适用于 SMS、MMS 和 Vox MMS)。

#### **2-** 收到的短信:

- SMS 总是保存在 SIM 卡中,
- MMS 总是保存在手机内存中,
- 可以将 SMS/MMS 短信息保存在收件箱的"**存档**"文件夹中。所有存档的短信息(SMS 或 MMS)将保存 在手机内存中。

#### **7.6.3** 创建群组

选择"**添加组"**选项,按 OK 键确认,然后为此群组命名。现在,您就可以为这个新建群组的成员输入电话 号码。

#### **7.6.4** 删除短信息

要删除存储在 SIM 卡或"存档"文件夹中的所有短信息,请访问"参数发送"菜单,然后选择下列选项;

- -"删除 **SIM** 中信息":删除 SIM 卡中所有接收和发送的短信息。
- "**删除手机中信息**":删除存储在手机内存中的所有短信息。

SIM 卡的容量大小取决于您的网络运营商。当 SIM 卡的空间已满时屏幕上将显示 【《图标》要想接收 `ঐ 新的短信息,需要删掉一些旧信息。

# **8** 个性化设置 **..................................................**

要个性化设置您的手机,请从主菜单中选择 () 图标菜单, 然后选择您需要的功能。

**8.1** 铃声

可用功能选项

要修改声音设置, 请使用 ◀▶ 键进行调整:

- 13 使用 键选择一种铃声, 然后按 OK 键确认。
- □ 模式(正常、审慎、振动器等)。
- □ 使用 键调节音量。
- 38% 选择按键音类型。
- 选择收到短信息时发出的铃声。
- (ボ) 选择约会时间到时发出的铃声。
- (个) 选择闹钟时间到时发出的铃声。

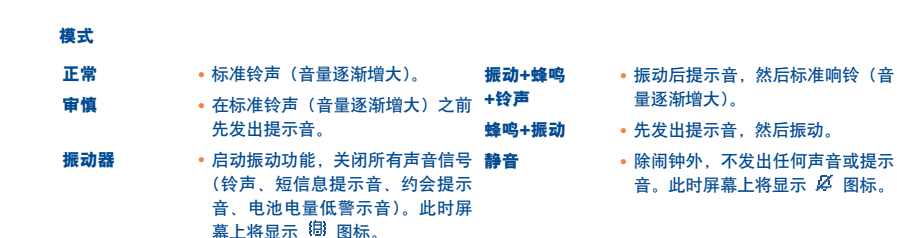

်တ်-使用手机的某些配件(如易安装车载免提装置等)时,此模式可能会被禁用。

**8.2** 风格

使用"风格"菜单,您可以根据自己的喜好对手机进行一些个性化设置。您可以一次连续修改 7 个可定制选项。 要从待机屏幕访问此菜单,可按 OK 键,然后用浏览键选择"个性化设置"选项。再次按 OK 键然后选择 "风格"菜单。

手机屏幕风格包括:

4 个视觉效果洗项: - - 开机屏墓图像 / 动画

- 
- 关机屏幕图像/动画
- 待机屏幕图像/动画
- 屏幕外观和颜色

- 3 个声音选项: 一个来电时播放的旋律
	- 一个开机时播放的旋律
	- 一个通知收到短信息时播放的旋律

首次使用本手机时, 会启用本机的默认"屏幕风格"。

即使选择其他屏幕风格,您仍然可以逐个修改其中的设置(请参见第 44-45 页)。您可以在任何时候重新启用 **某种**屏幕风格。

更改风格时,会出现安装屏幕:

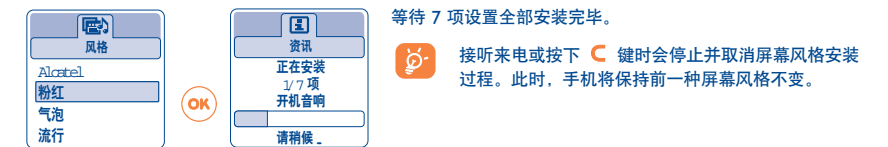

## **8.3** 待机屏幕

在手机开机后或未使用任何功能(拨打电话、发送短信息等)时,将显示待机屏幕。

可通过长按 1 键锁定或解锁键盘。

在待机屏幕中,您可以按 ▼ 键直接进入电话簿、按 ▲ 键直接启用短信息功能或向左/右按 ◀▶ 键直接进入 "收藏夹"。

选择"待机屏幕"后,您可以通过更换手机上显示的默认图像或动画来对屏幕进行定制。

## **8.4** 颜色

使用此功能,您可以设置手机各种屏幕(菜单屏幕、文字输入屏幕等)的图形显示风格和颜色。 使用此功能的方法是: 在"个性化设置"菜单中按 OK 键, 然后用浏览键选择"颜色"选项。

マレ

## **8.5** 铃声编辑器

## **8.5.1** 自编铃声

选择"自编铃声",然后如下图所示使用键盘:

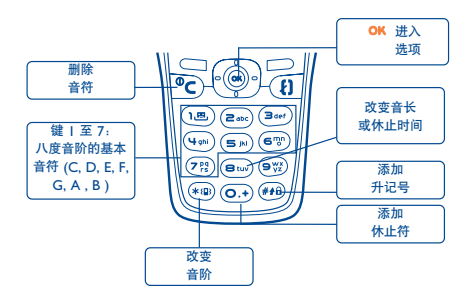

## **8.5.2** 保存

选择"保存",然后保存某个您要用作旋律的声音。

## **8.6** 开机/关机屏幕

您可以设置开机时手机显示的欢迎信息、动画、图像和播放的旋律。 还可以设置关机屏幕的图像、动画和旋律。

## **8.7** 节能模式

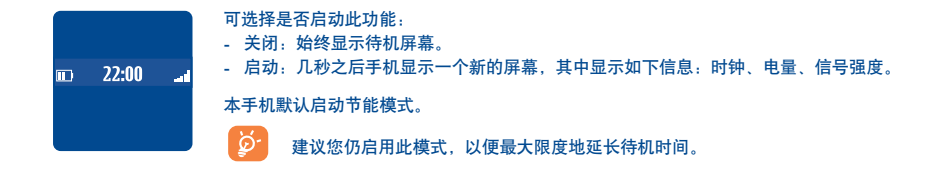

#### **8.8** 定制按键(1)

#### **8.8.1** 控制键(1)

对于不同型号的手机,此键对应不同的预设功能(运营商服务、访问游戏或游戏和应用程序)。您可以将其定制 为长按键或短按键,用于特定的功能。例如,可以将该键用作访问"记事本"、编写短信息等功能的快捷方式。

#### **8.8.2** 键盘直拨号

通过定制按键,您可以实现直接从待机屏幕拨打某人的电话或访问某项功能。

要设定键盘上的某个按键,请选择"键盘直拨号",然后选择要设置的按键。如果希望设定直拨号码,则选择 "号码";如果希望为选定按键指定特定功能,则选择"功能"。

## **8.9** 声控命令

使用声控命令功能,您只要说出某项菜单功能的名称即可实现对该功能的访问。

#### 录制声控命令

要为某项萃单功能录制声控命令,请选择"**声控命令"**和所需的功能,然后说出命令,按 OK 键结束。

(1) 请向网络运营商查询是否提供此项服务。

已录制声控命令的功能会加上一个 1 图标标明, 根据语音识别, 有 10 个可用功能。

## 使用声控命令

您可以在待机屏幕上长按 2 建启动"声控命令"功能。要使用声控命令,请按屏幕指示操作。 录制宗毕, 您可以"**收听"、"取代"或"删除"**录制好的声控命令。

## **8.10** 显示菜单

从建议的 3 个选项中选择一种菜单显示方式。

## **8.11** 本手机号码

## 本手机号码

存储您的手机号码(通常记录在 SIM 卡上), 键入号码后按 OK 键确认。

#### 语音信箱码

修改语音信箱的访问号码。

## **8.12** 设置

## 服务

来电转移 **(1)**

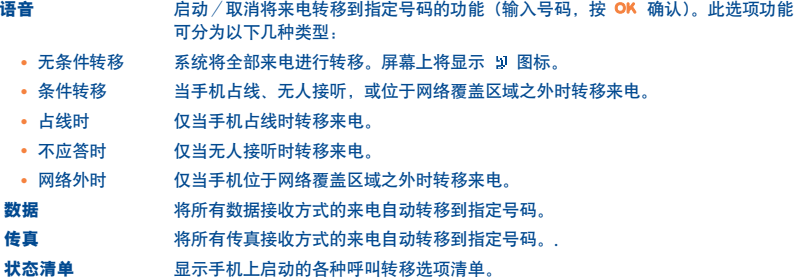

全部取消 现消手机上启动的所有呼叫转移选项。

禁止功能

呼出禁止 启动/取消禁拨设定功能。此选项功能可以分为以下几种类型:

- SIM 电话簿除外 禁止呼出未记录在 SIM 电话簿内的电话号码。
- 全部(1) 全部 (1) 禁止呼出任何电话号码。
- 国际电话(1) 国际电话 (1) 禁止拨打任何国际电话。
- 订户国除外 (') 禁止拨打用户国之外的任何其他电话。

(1) 请向网络运营商查询是否提供此项服务。

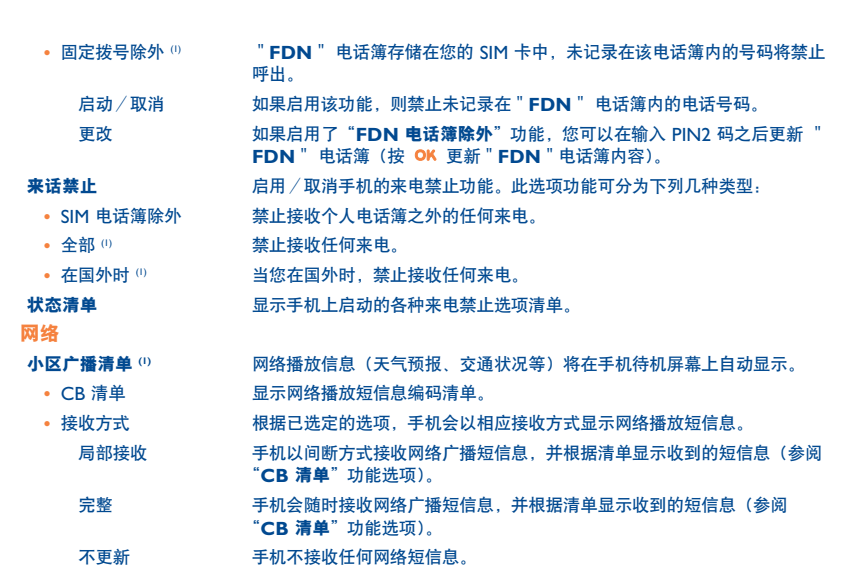

G

(1) 请向网络运营商查询是否提供此项服务。

←

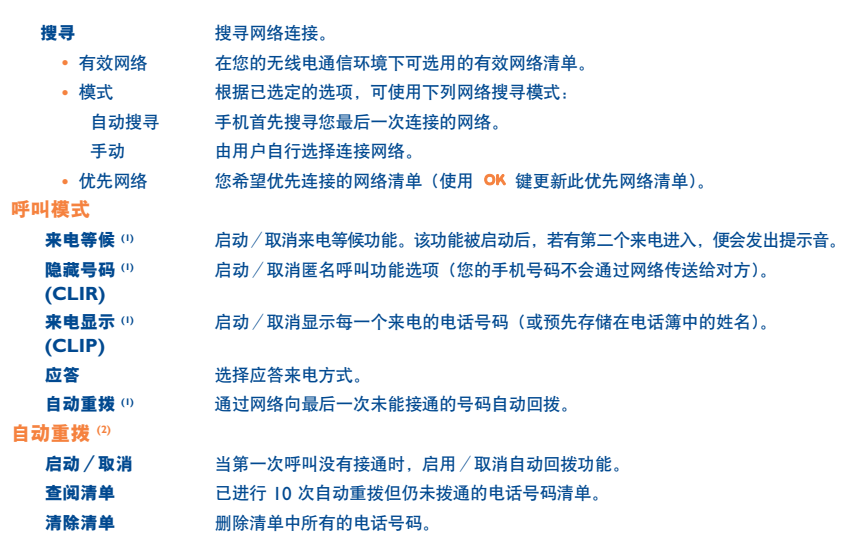

¢

(1) 请向网络运营商查询是否提供此项服务。

(2) 取决于所在国家/地区或网络运营商。

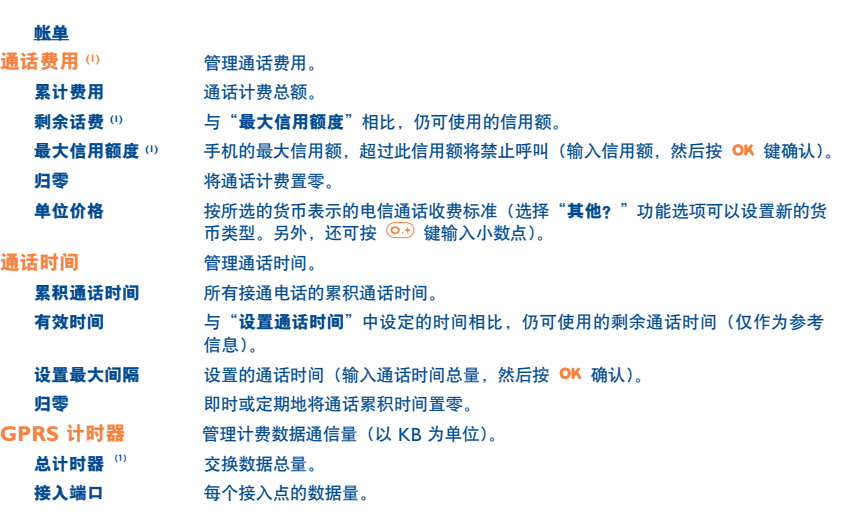

 $\bigcirc$ 

(1) 请向网络运营商查询是否提供此项服务。

←

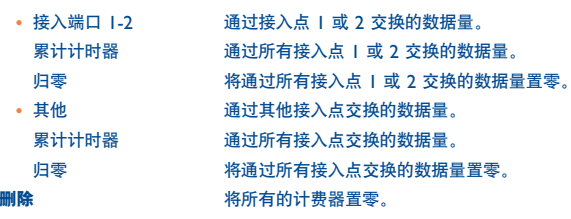

Y

┽

52

∕├

## 时间及费用

最后呼叫 最后一次呼叫的时间和费用。

累计费用 所有呼叫的时间和费用。

间隔提示音 开启(或取消)在通话过程中手机发出的指定频率的提示音(输入频率,然后按 OK 确认)。

## 屏幕亮度调整

手机屏幕的对比度(按 ▲ 设置)。

## 语言 **(1)**

显示语言(用 ▲ 键进行选择)。"**自动**"功能选项根据用户网络选择语言(如有该服务的话)。

## 字库

手机设有字库,您可以在预设输入系统的基础上添加您自己创建的字。在查询字库的时候,您可以按 OK 键进 入字库功能选项来添加、修改或删除字。

## 输入方式 **(2)**

除了字符表中的输入法(阿拉伯文、斯拉夫语系、中文)以外,手机中还有其他输入法。此功能用于让您编写 短信息及其他各种输入状态。

(1) 请向网络运营商查询是否提供此项服务。

(2) 取决于所使用的语言。

#### 免提耳机

自动搜寻 在响铃大约两次后,无需按键即可自动接听来电(此选项仅在手机接上音响套件或免提装 置时适用)。

按键=  $\left\{ \right\}$  仅在按下  $\left\{ \right\}$  键时。

任意键应答 可按键盘上的任意键(按键 1 到 #)。

## 车载装置

选择接听模式。

**WAP/GPRS (1)** 设置 WAP/GPRS 接入模式。

WAP 接入

接入模式

GPRS 连接

## 私人(保密功能)

启动或取消将输入的内容设定为私人内容。

## 双线路 **(1)**

SIM 卡支持两个不同的电话号码。所有呼出电话的收费将计入选用的线路号码。但两条线路均可接收来电。

已设定的服务(如呼叫转移等)只对选用的线路有效。

## ೆನ 锁闭键盘

启动/关闭自动键盘锁。

(1) 请向网络运营商查询是否提供此项服务。

54

#### 安全模式

**PIN 码** (1) SIM 卡保护密码, 如果启用 PIN 码功能, 则每次开机时都要输入 PIN 码。

启动/取消 启动或取消 PIN 码。

更改 **更新 PIN 码 (4 到 8 位数字)。** 

**PIN 2** 码 **(1)** 某些 SIM 卡功能选项(帐单/通话费用/FDN 等)需要的保护码。启用此保护码后,每次 使用这些功能时都需要输入该保护码。

ر ل

更改 **更新 PIN 码 (4 到 8 位数字)。** 

网络密码 **(1)** 用于网络"禁止功能"的密码。

功能密码 用于保护菜单中某些功能选项(服务、设置、语言)的密码。如果启用此密码,则每次使 用这些功能时都需要输入该密码。

启动/取消 启动或取消该功能密码。

更改 更新功能密码 (4 到 8 位数字)。

手机密码 手机保护密码。如果启用此密码,则每次开机时都需要输入该密码。

**启动/取消 启动或取消手机密码。** 

更改 更新手机密码 (4 到 8 位数字)。

#### (1) 请与网络运营商联系。

## 9 工具 .......

## **9.1** 记事本

手机提供了高级的日记功能来帮助您管理日常安排。您还可以保存"要办理"清单。

## 查阅记事本

有三种视图:必须先选择适当的图标:

- 司 每天视图
- 一 每周视图
- 同 每月视图
- "要办理"清单
- 59 参数
	- 可以按 键滚动查看日期。

您可以按不同视图读取、创建、修改或发送项目。

可以通过 Alcatel PC 软件包与计算机共享电话簿和记事本中的信息(请参见第 86 页)。

## 新建约会和设置闹铃

新建约会时("新建"选项),也可以启动闹铃。您可以根据约会时间来设置所需的闹钟启动时间。

## 新建工作

用 ◀▶ 键滚动至 图 图标, 然后按 OK 键确认选择"选择类型", 并按 OK 键再次确认, 然后输入要执行的 工作类型("要办理"或拨打电话),再输入工作目的。然后使用 OK 确认。 此清单可按截止日期或优先级进行排列。方法是按 ◀▶ 键移动到 999 图标参数, 然后使用 ok 键确认。

您可以为已设置截止日期的工作设置闹钟。当您输入的工作日期和时间到达时,此闹钟即会响铃。

#### 配置记事本

按 <▶ 键滚动至 99 图标便可访问下列选项:

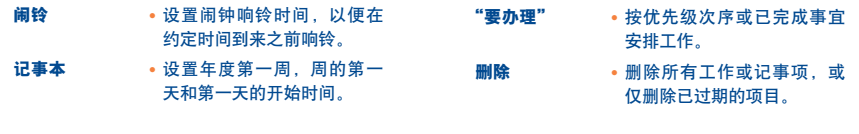

## 按 OK 键启动或关闭设置。按 C 退出配置功能。

## 记事本附加功能

## 图形视图

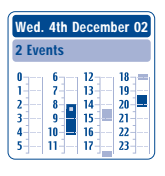

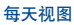

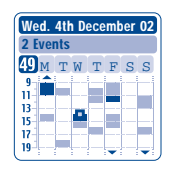

每周视图

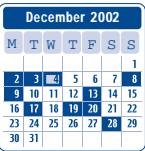

每月视图

- **The State** 已记录一次约会。
- $\mathcal{L}(\mathcal{A})$ 在此时间段内已记录两次或更多约会。
- 49 第几周。
- $\blacktriangle$ 在此时间段之前已记录约会。
- 在此时间段之后已记录约会。  $\blacktriangledown$

#### 每月视图

蓝色背景 有会议安排

白色背景 无会议安排

在各种视图中,当前的日子、周和月份会闪烁。

## **9.2** 闹铃

#### 闹钟

先设置闹钟类型(每天响铃或仅响一次)后,然后输入时间和日期并按 OK 键确认。您还可以根据需要进入闹 钟的文字说明, 并按 OK 键确认, 或按 ▲ 中的向下键。

## 计时器

设置一段时间,使闹钟在这段时间后响铃,并按 OK 键确认。

在启动闹钟后, 待机屏幕上会显示 。 图标。不论是否关机, 闹钟都会闹响。您可按任意键关闭闹铃。 ్త. 若此时按 OK 键选择了"重复"选项, 闹钟会每隔 10 分钟定时闹响。

## **9.3** 兑换器

使用货币兑换器可以:

- 将货币直接兑换成欧元,反之亦然 (1)。
- 将总金额兑换成另一种货币(如美元兑英镑)。

要兑换成欧元,可选择"设置"来修改默认货币。

(1) 依据官方的兑换规则, 货币兑换器使用 1998 年 12 月 31 日制订的欧元最终兑换率。

←

要兑换国际货币,必须同时选择两种货币。还必须输入适当的兑换率。

每种货币的兑换率是预先设置好的。可以选择"设置"更改兑换率值。

ာ

在待机屏幕上,输入要兑换成预设货币的欧元金额,然后按 OK 键并选择"兑换器"。

## **9.4** 计算器 [ -

计算器

 $x + y$ 

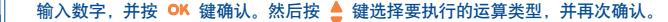

输入第二个数字并按 OK。

选择"="以显示运算结果。

要返回到待机屏幕,请按 ● 键 (长按键)。

## **9.5** 时钟

您可以同时显示两面时钟(即本地时钟和国际时钟)。

要设置本地时钟,用浏览键在世界地图上选择一个城市,或按所需查找城市的首字母在小菜单中选择一个城市 来管理时区。如果您使用双时区时钟,您可以从世界地图上选择并重命名与本地时间对应的城市。随后重复相 同的操作来设置国际时钟。

#### 设置双重时间显示

讲入"**时钟类型"图标 ①m 并**选择"双时区时钟"选项。

#### 显示格式

您可以按模拟或数字格式来显示时钟,并以下列格式显示日期:"日/月/年"、"月/日/年"或"年/月/日" (数字格式),或者用日期和月份的前三个英文字母。

## **9.6** 内存容量

使用 查看可用内存空间。

手机的内存由多个功能共享:电话簿、记事本、短信息、语音信息、语音识别、图像和铃声。

例如,如果语音留言占用了大量内存,则电话簿的可用内存就会变少。

ö. 要释放内存空间,请删除大块的条目,如语音留言、MMS、图像信息、图片、照片,录制声音及应 用程序等。在您购机后也可以删除手机中的某些条目。

## **9.7** 语音留言

语音留言功能可以使手机变成一部留言机,随时录制个人信息。

要录制留言,可选择"**语音留言**",然后选择"储存"。当听到提示音后即可开始讲话。

语音留言创建后,即可进入下列选项:

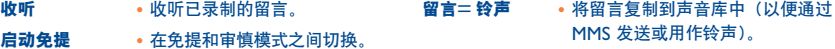

标题 • 编辑留言的名称。 删除 • 删除选定的留言。

61

←

## **9.8** 红外线

手机的红外线功能允许您通过红外线连接交换联系人和记事本数据。红外端口位于手机的左侧。

#### 发送数据

要发送数据,请选择电话簿文件或记事本文件,然后选择"转移"选项。发送数据之前无需启动红外线功能。

#### 接收数据

接收数据前必须先启用红外线功能。在接收到数据时,会显示一条消息通知。您可以按 OK 键来存储数据,或 使用 C 键拒绝接收。

选定选项后, 屏幕上会显示 图标、稍候红外连接将自动断开<sup>(1)</sup>。如果此时有来电呼入, 则连接将会中断。 您可以同时接收多个名片或约会记录。

## **9.9** 闹铃清单

您可以查阅所有已设定的闹铃。如果已设定了闹钟或计时器,或闹钟设定为当天或第二天,待机屏幕上会显示 图标。

(1) 如果您经常使用红外,建议您从键盘设置一个快捷的方法(参见第 46 页)。

**10** 事件 **..........................................................**

发生新的事件时屏幕上将显示 图 图标

්න්-

图标将一直显示,直到您已经查看过所有事件。然后,所有计数器将被重设(请参见第 29 页)。 我们建议在接受事件时显示。

要从待机屏墓进入**事件**,请从菜单中选择"事件"图标 《

您可以利用该功能选项,阅读或收听手机所接收的,但尚未查阅的所有事件内容。

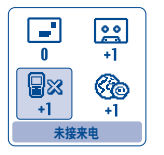

**图※ 未接来电**: 显示未接听的来电号码 (1)(参阅第 20 页)。

■ 短信息("收到的短信"):阅读已收到的短信息(参阅第 28 页)。

**[23] 语音信箱**: 访问已收到的语音留言 (1) (参阅第 17 页)。

**WAP 提示 (1): 查阅通过 WAP 发送的信息。** 

(1) 请向网络运营商查询是否提供此项服务。

## **1** WAP/GPRS 服务 (1) ......

## **11.1** 接入 **WAP** 服务

WAP(无线应用协议)是为您提供移动互联网连接的服务。使用 WAP,您就可以通过手机获得诸如天气预报、 股票行情和交通状况等信息。

"主页" 选项将在默认配置文件的主页上启动 WAP 浏览器 (如果已配置的话)。

"书签"选项允许您访问您喜爱的站点清单并加入其地址。

"**WAP** 配置"选项允许您为 WAP 服务接入提供商设置连接参数。大多数情况下,手机浏览器的连接参数已经 设置 (2)。

"输入地址"选项允许您直接进入所输入 URL 地址对应的 WAP 网页。

"推送模式"选项 (1) 允许您设定不同的"推送"模式。

**((1)** 请向网络运营商查询是否提供此项服务。

**(2)** 请与网络运营商联系,获取有关 WAP/GPRS 连接参数的必要信息。

64

## **11.2 WAP** 访问中可用功能选项

访问选项的方式有三种。您可以选择 Ѷ 图标(标题的左边),然后按 OK , 或确认"**选项**",或在查阅页面 时按(#8)键(长按)。

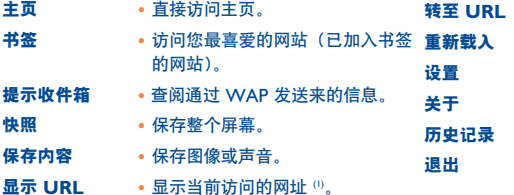

- 转至 **URL** 直接通过输入地址访问 WAP 网站 。
- 重新载入 刷新当前页面。
- 设置 自定义 WAP 访问模式。
- 关于 关于浏览器的说明。
- 以前访问过的 URL。
- 退出 结束 WAP 会话并返回待机屏幕。

စ 在浏览网页的任何时候,您都可以长按 键退出 WAP 模式。

## **11.3** 设置手机上网参数 **(1)**

从配置文件清单中选择一个配置文件后,按 OK 键进入下列功能选项。

(1) 请向网络运营商查询是否提供此项服务。

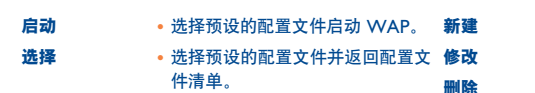

- 新建 新建一个配置文件。
- 修改 修改配置文件的参数 (2)。
- 删除 删除新建的配置文件 (2)。

在创建或修改配置文件时,您可以选择传输模式:**GPRS/GSM**、**GPRS** 或 **GSM**。如果您选择 **GPRS/GSM** 传输模式,则当 **GPRS** 模式不可用时,启动 **GSM** 模式。

要新建一个配置文件,您必须替换下列参数 (0:

- 配置名称
- 主页
- IP 地址
- 安全式
- 选择频道(GPRS/GSM、GPRS、GSM)
- 推送参数
- 确认

如果您选择了 **GPRS** 传输模式,则必须填写下列参数:

- 验证 20 (用户名和密码)
- APN (1)

(1) 输入由网络运营商提供的信息。

(2) 取决于配置文件类型。

如果您选择了 **GSM** 传输模式,则必须填写下列参数:

- GSM 用户名称 (1)
- 密码 (1)
- 电话
- 接入类型
- 速率

如果您选择了 **GPRS/GSM** 传输模式,您必须填写 **GPRS** 和 **GSM** 两项参数。

## **11.4** 直接接入/配置接入

通过选择个性化设置/设置/**WAP**/**GPRS**,您可以进入菜单来修改 WAP 服务的启动参数。

• 直接访问:当您从待机屏幕启动 WAP 时,您可以直接进入由默认配置文件指定的 WAP 主页。

ر ل

• 访问配置: 当您从待机屏幕启动 WAP 时, 您可以看到以下屏幕显示;

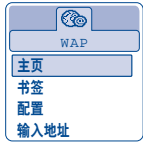

(1) 输入由网络运营商提供的信息。

## **11.5 GPRS** 功能

您的手机具有一个高效的基于 GPRS 技术的高速调制解调器 (0)。利用它, 您可以在 WAP 中更快速地冲浪并且 更快地发送 MMS。该服务可能会按所在国家当地收费标准收费(详细信息请咨询运营商)。

只有满足以下条件,方可使用 GPRS 功能:

1) 运营商提供该项服务;

2) 您的订阅包括 GPRS 选项;

3) 已输入配置信息且选定的传输模式设为 GPRS 或 GPRS/GSM(请参见第 <sup>66</sup>页)。

GPRS 环境激活后屏幕上会显示 图标。

(1) 请向网络运营商查询是否提供此项服务。

**12** 收藏夹 **......................................................**

## **12.1** 收藏夹菜单

要从待机屏幕访问"收藏夹",请向右或向左按浏览键 ◀▶。"收藏夹"功能可用来集合手机中所有的视图和声 音条目,不管这些条目是内嵌的、下载的、录制的还是经过编辑的。

此功能包含两个菜单:

- 图像收藏夹,包括图像、图标、照片等等
- 声音收藏夹,包括声音和旋律。

## **12.2** 我的图片

您可以选择一张图像或照片作为待机屏幕或开机/关机屏幕。您可以随时更换、通过 MMS 发送或使用电话簿 中的"图片"选项(请参见第 25 页)将其指定给某个联系人。

图像收藏夹由以下文件夹组成:

**[63] 全部:**列出所有收藏夹文件夹中的全部图像(内置或新建的)。

(7) 影集 (0): 用于保存用相机拍摄的照片的默认文件夹。

07 图片: 包含不属于其他文件夹的全部图像。

鹰 图标:包含 EMS、印戳等。

□ 相框: 包含可以增强图像效果的图片框。

(1) 仅限 OT735 和 735i。

69

为了便于搜索,屏幕上显示了尺寸缩小的图像/照片。要一次观看一幅图像,清选中该图像,然后按 OK 并点 击"查阅"。

然后, 通过短按 ▲ 键就可以在此视图中滚动浏览图像了。长按此键将开始放映幻灯片。

## **12.3** 我的声音

您可以为开机/关机屏幕、来电、短信息提示或闹铃选择一个声音(参阅第 41 页)。

- "我的声音"收藏夹句会以下文件夹 (0):
- **[3] 全部**(包含所有收藏夹文件夹中的全部内置或创建的条目),
- 那个 经吉
- (小) 疯狂的声音
- 已收录(仅包括"录制"和"留言 **<sup>=</sup>**旋律"功能录制的声音),
- 自编(仅包括使用"自编铃声"制作的乐曲)。
- ' ဂ 您可以用输入文件名头一个字的方式搜索图像或声音文件。

## **12.4** 管理声音和图像

在某些情况下会显示下列选项:

(1) 不能修改这些文件夹的名称。但在某些情况下,可以修改,删除并添加包含在这些文件夹中的条目。
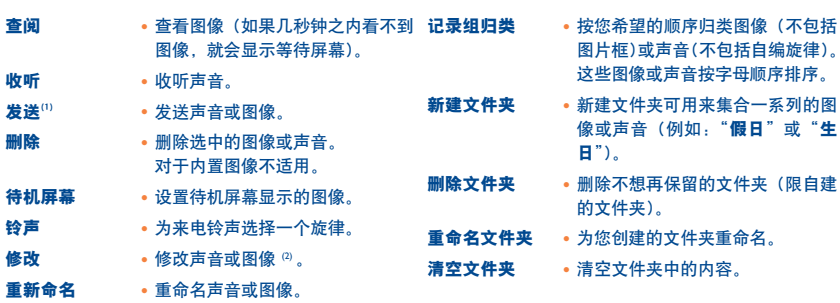

# **12.5** 格式和兼容性

与手机兼容的声音和图像格式清单:

- 声音:AMR、Midi、iMelody
- 图像:JPEG <sup>(3)</sup>、GIF、PNG、BMP
- 您可以使用 PC 软件套件转换大的图像和声音文件,使之与终端兼容。

(1) 不能转发标注有 的文件。

- (2) 仅适用于那些可以清除的自编铃声和图象。
- (3) 渐变 Jpeg 图像文件除外。本手机使用"Independent Jpeg Group"编码。

# **13** 相机 (仅限 OT735 和 735i) ……………………  $\bullet$

手机配有照相机,可用来拍摄风景,为朋友和家人拍照等等。您可以将这些照片存储在"**收藏夹**"中。也可以 选择其中一张照片做如下事情:

- 用多媒体短信息将其发送到您的朋友的手机或电子邮件地址(参阅第 36 页);
- 自定义待机屏幕(参阅第 43 页);
- 自定义开机/关机屏幕(参阅第 45 页);
- 指定给电话簿中的某个联系人(参阅第 25 页);
- 随意更换(添加图片框和印戳,新建小电影剪辑等。参阅第 78 页);
- 使用 Alcatel 的 PC 软件套件将其传输到计算机中。

要从待机屏幕访问此功能,请按 0K,然后用浏览键选择"相机"或按直接按右软按键。这样就可以直接进入 拍照屏幕。

# **13.1** 拍照

您必须开机才能拍照。屏幕充当一个取景器。用取景器定好拍照对象或景物的位置,然后按 OK 或控制键 (◇)。 使用手机背面的取景器拍照。请不要触摸取景器。取景器左侧有一面镜子,这可确保您在自拍时定位良好。

## 拍摄带有声音的相片

"发送带有声音的明信片",您可以为照片添加背景声音。方法是拍照时用手指按下 OK 或 (◇) 键。屏幕会提示 您记录自己的声音。松开手后,声音录制即告终止。按 € 返回拍照屏幕。

照片拍好后, 您便可以用 ◀▶ 键旋转图像或用 ▲ 键缩小图像尺寸 (适用于某些格式)。

5 清谨慎使用照相机。尊重他人并遵守本国法律。

# **13.2** 设置

拍照前,可以调整许多设置。直接访问设置功能:

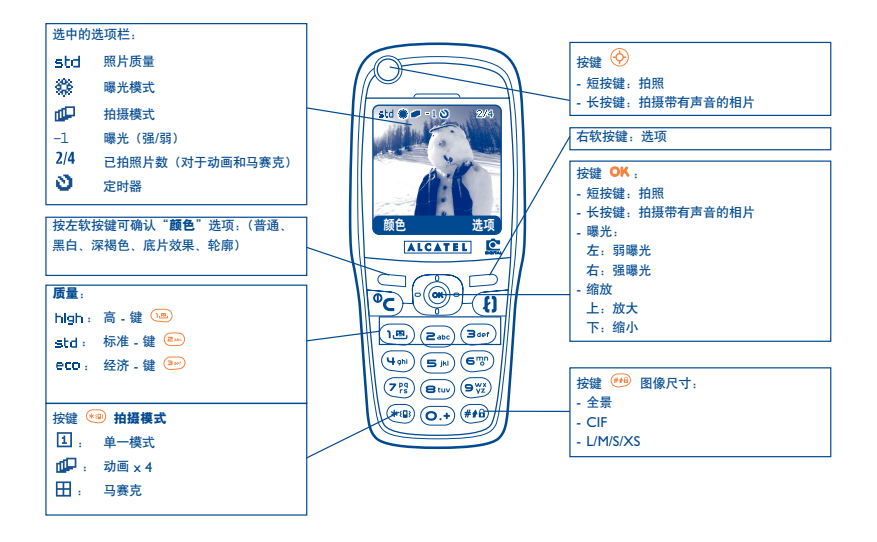

从菜单中访问此设置:从拍照屏幕,按右软按键访问以下选项:

## **13.2.1** 图像尺寸

在选项清单中选择"图像尺寸",或者,连续按 ( ) 键, 直到达到您需要的尺寸: CIF (352x288);全景 (352x128), 用于发送到 PC 中的优化尺寸; L (128x128 像素), 用于手机本地或 MMS; M (64x64), 可指定 给某个电话簿记录组; S (32x32); XS (16x16), 可创建个性化印戳 (请参见第 79 页)。

## **13.2.2** 拍摄模式

在选项清单中选择"拍摄模式"或者按 <sup>(40)</sup> 键, 选择下列模式中的一种:

- 单一模式:单张照片;这是默认模式。
- ∩Dn 动画 **x 4**:此模式下,您可以拍摄 4 张连续的照片,就像一个小小的视频剪辑。屏幕右上角的数字表示 您当前正在拍摄第几张照片:1/4、 2/4、....4/4。照完第四张照片后,动画将自动启动。
- Ŧ. 马赛克:在此模式下,可以获得由 4 幅缩略图组成的图像。方法是,选择"马赛克"后执行动画拍照的 操作(见上文)。

# **13.2.3** 图片框

从提供的清单中选择图片框,然后按 OK: 图片框将位于拍照屏幕上;如果图像合您的心意, 请按 OK 即可拍 照。您也可以在"修改"功能中找到此选项(参阅第 78 页)。

# **13.2.4** 质量

在选项清单中选择"质量",或按 (18) (2m) (2m) 键直接进行访问。

:经济质量:所占内存空间最小

:标准质量:尺寸和质量间的折衷

high: 高质量: 最优质量, 可发送给 PC

警告: 质量越高, 占用的内存就越多。例如, 如果有 | MB 的可用内存, 则可以存储的照片张数 ිති-如下:

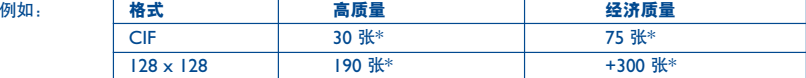

**13.2.5** 计时器

启动计时器,按下 OK 后,等 10 秒钟后才会真正拍摄。拍照时会发出声音(如果手机在"声音"模式下的话)。

**13.2.6** 曝光

按"曝光"功能键后,可以选择 5 种设置:

自动:将自动调整设置(手机屏幕上不出现任何图标),

豢。 明亮;

多云;

 $\mathfrak{C}^-$ 夜晚;

室内/人造光。

\*这些估计值仅作参考。

# **13.2.7** 颜色

有 5 种颜色效果可供选择:彩色、黑白、深褐色、底片效果、轮廓。从拍照屏幕按左软键,您可以直接访问此 选项。

### **13.2.8** 进入收藏夹

使用此选项可以直接进入"收藏夹/图片"菜单。

## **13.2.9** 默认文件夹

您可以设定照片将自动保存在哪个文件夹中。

您可以使用"收藏夹/图片"功能新建自己的文件夹(参阅第 69 页)。 ്ക്

### **13.2.10** 从拍照屏幕上可以直接进入的其他选项

曝光: 用 ◀▶ 键调整照片对比度: 向左 = 弱曝光、向右 = 强曝光。

缩放:用 键启用缩放功能。向上:放大;向下:缩小。如果您持续按住此键,缩放将渐次进行(此选项不 适用于 CIF 和全景尺寸)。

发送照片前,您可以用 ◀▶ 键将其旋转(参阅第 77 页)。 ာ

# **13.3** 拍照完成后可用的选项

拍摄照片或动画后,可以进入以下两个选项: 左软键是"**保存**",右软键是"**菜单**"。按右软键进入下列选项:

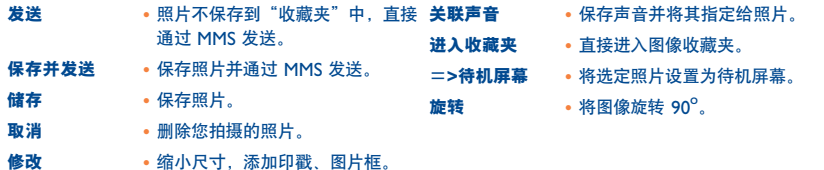

# **4** 修改图像

此选项可用于减小图像尺寸、添加印戳或图片框。有两种方法可以访问图像以便对其进行修改:

- 通过"**收藏夹**"菜单: 选择一个图像, 按 OK 并选择"修改"。
- 通过**"相机**"菜单 <sup>()</sup>: 照片拍好后,按右软键进入"菜单"并选择"修改"。

在这两种模式下,可以访问以下 3 种功能:缩小尺寸、添加印戳、添加图片框。

缩小尺寸:此功能可用于选择适当的格式。您可以选择一张图像作为装饰印戳,也可以获得最小的文件尺寸 (例如: 通过 MMS 发送)。选择"降低"后, 按 OK。屏幕上会显示:

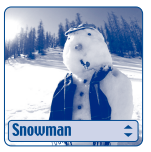

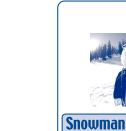

Palomba/Agenceimages.com<sup>(2)</sup>

(1) 仅限 OT735 和 735i。

(2) 此相机中的多媒体内容(旋律、图像、图片等)仅限个人使用,不得用于商业目的。任何的非法使用将受 到起诉。

添加印戳: 此功能可让您用一种有趣的方式注释照片。从"**添加印戳"**选项中,接 OK,屏幕上会显示:

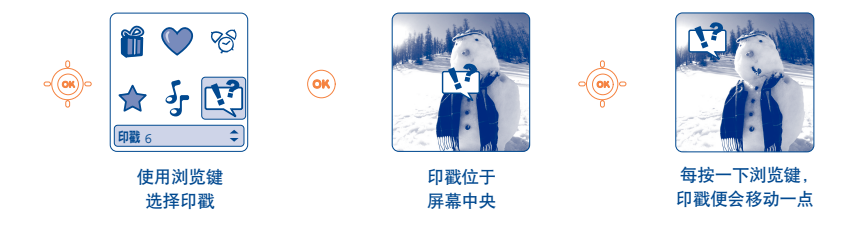

您可以使用 Alcatel 的 PC 软件套件和您的相机来创建印戳,请参见第 74 页(仅限 OT735 和 735i)。উ.

添加图片框:此功能用于为照片添加图片框。图片框的规格为 128x128 像素。要添加图片框的图像像素必须小 于这种规格。

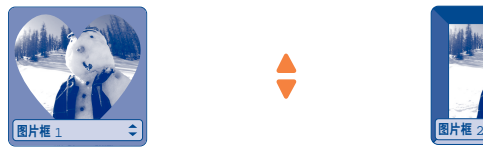

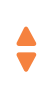

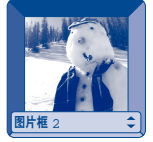

如果您拍摄的照片超出了规格允许的范围,而您又想添加印戳或图片框,则您可以缩小照片的尺寸。

# **15** 游戏和应用<sup>(1)</sup> ...................................

您的 Alcatel 手机可能包括<sup>②</sup> 某些 Java ™ 应用程序和游戏。您还可以使用其他服务提供商提供的服务在手机上 下载新的应用程序和游戏。

访问"游戏和应用"菜单:

- 在手机处于待机屏幕时长按键 (6) (1), 或者

- 通过"**游戏和应用**"菜单

- 使用"**游戏和应用**"菜单可以管理手机上安装的 lava™应用程序。该菜单包括三个目录和一个配置文件夹:
- 一般: 包含所有应用程序和游戏。
- [4] 游戏:包含游戏。
- 应用程序:包含其他应用程序。
- 999 设置: 包含声音、背景光和网络设置。

# **15.1** 启动应用程序

选择应用程序。按"启动"软按键,或者按 OK, 然后再按"启动"。

- (1) 仅限于 OT735i。
- (2) 取决于所在国家/地区或网络运营商。
- (3) 需要访问 WAP 服务(请参见第 64 页)。

# **15.2** 可用选项

- 信息 此选项给出有关应用程序的信息。 归类
- 删除 删除应用程序。如果删除了手机上 纵向 / 構向 预装的某个应用程序,则可以根据 该应用程序,采取以下操作:
	- 从位于以下地址的"我的一键通" 网站中再次下载该应用程序, www.my-onetouch.com.cn
	- 从运营商网站中再次下载该应用 程序。有关详细信息,请与运营 商联系。
	- 某些应用程序无法重新下载。

# **15.3** 下载应用程序

您可以采用多种方法下载新的 Java 应用程序:

- 在"**游戏和应用**"菜单中,选择"下载"软按键。将显示专门用于应用程序下载的可用 WAP 书签列表。选 择适当的书签,以转至所需的 WAP 页面。
	- 只有激活 Wap 配置文件,您才能下载 lava 应用程序 (1)。 Õ

(1) 要了解不同 WAP 服务的可用性、价位及收费情况,请与网络运营商和/或 WAP 服务提供商联系(请参 见第 64 页)。

- 归类 将该应用程序归类。
- 纵向/横向 更改应用程序的显示方向。为获得 舒适效果,建议您在横向模式下 玩游戏,在纵向模式下访问其他 应用程序。

- 选择"WAP"菜单, 然后浏览 WAP 页面, 找到下载适当应用程序的 WAP 页面(请参见第 86 页)。

- 下载的应用程序可以保存在"游戏"文件夹中,也可以保存在"应用程序"文件夹中。默认情况下,保 存在"游戏"文件夹中的应用程序采用横向模式。

# **15.4** 设置

- 声音 对所有应用程序打开/关闭声音
- 音量 改变所有应用程序的音量
- 网络 初出"游戏和应用"可用的网络配置文件。此列表包括当前 WAP 配置文件和"游戏和应用"的特 定配置文件。要选择配置文件,请转至该列表,按 0K 并选择"确认"。要修改"游戏和应用程序" 的特定配置文件,请转至该列表,按 OK 并选择"修改"。要创建配置文件,请转至该列表,按 OK 并选择"创建"。相关的可用选项, 请参见第 65 页。
- 内存 查看可用内存。应用程序使用共享内存(请参见第 61 页)。

### 应用程序在运行时

- 短按 **C** 键: 暂停
- $-$  长按  $C$  键: 退出应用程序

网络访问授权:某些应用程序需要具备网络访问权限或可以发送 SMS。在这种情况下,用导航键 ● 选择所需 的授权配置文件,按 OK,验证所做选择,然后按"确认"验证所有选项。

## 免责声明

下载或运行应用程序不会损害或改变任何已安装在手机中的支持 Java™ 的软件。

对购买此手机时所有未嵌入的应用程序以及后来使用的应用程序,Alcatel 不承担任何责任且拒绝提供任何 担保。

购买人独自承担手机或应用程序/软件丢失、损坏或出现故障的风险,并且通常要承担由于使用上述应用程 序/软件而导致的任何损失或后果。在更换或修理此手机时,由于技术原因如果导致上述应用程序/软件或后 来设置的功能丢失,手机所有者应重复相关操作,再次进行下载或设置。在不产生任何费用的情况下,如果无 法重复或执行相关操作, Alcatel 不提供任何担保也不承担任何责任。

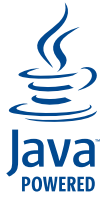

JavaTM 和所有基于JavaTM 的商标和徽标都是 Sun Microsystem, Inc. 在美国和其他国家/地 区的商标或注册商标。

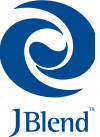

JBlendTM-Copyright 1997-2003- Aplix Corporation 所有。保留所有权利。JBlendTM和所有 基于 |Blend™ 的商标和徽标都是 Aplix Corporation 在美国和其他国家 / 地区的商标或注册 商标。

# **16** 游戏(仅限于 OT535/735)**......................................**

# **16.1** 游戏菜单

要访问"游戏"菜单,长按"游戏访问"键 ⑥ 或从待机屏幕按 OK键键,然后选择"游戏"选项。 有下列选项可供选择:

- \* yyy<sup>(1)</sup> 进入手机中的游戏。
- 目录 (2) 进入最新可下载游戏的目录 (1)。请参考可下载游戏的收费信息 (2)。
- 通知 通知 查询最近的游戏新闻。
- 使用说明 使用说明 有关可下载游戏服务的信息。
- 设置 设置 为所有游戏配置参数(您的别名、声音设置和背景灯光)。

# **16.2** 浏览

在游戏和目录中,使用按键有如下几种方式: (+ω) 向上、 ◎ 向下、 ◎ 向左和 ② 向右。

(1) 手机中预装的游戏数量和类型随手机型号的不同而不同。

(2) 是否可用取决于您的运营商或国家。

为使用舒适,建议您水平拿握手机以便使用浏览键和游戏控制键。 <u>ີອ່</u>

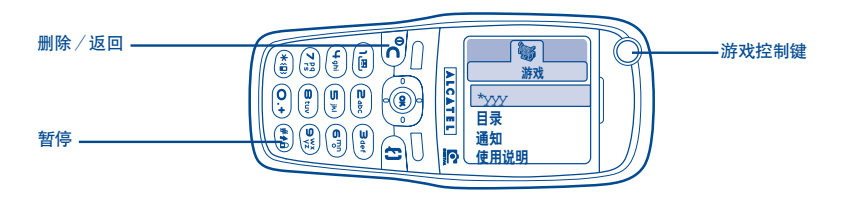

# **16.3** 下载游戏 **(1)**

从"**游戏菜单"**中选择"目录"选项。第一次使用该功能时您需要通过发送短信进行注册(费用为普通的短信 价格)。然后,在您下一次使用"游戏菜单"时,"目录"中就会出现一个最近可下载的游戏清单。选择您喜欢 的游戏,然后选择"您想下载吗"选项。游戏下载后会自动安装并出现在"游戏菜单"中。

您每次只能有一个下载的游戏。有些游戏是在最初购买手机时预装的。列表中的第一个游戏将被新下载的游戏 取代。

ြိတ် 警告:某些操作可能需要发送 SMS,如访问目录、发送最高得分记录等。

(1) 此项服务是否可用取决于您的运营商或国家。

# **17 充分利用手机**

# **17.1 Alcatel** 的"我的一键通"服务

您可以从"我的一键通"网站上找到所有让您能够充分利用本手机的服务。

可通过"服务/我的一键通"直接访问"**www.my-onetouch.com.cn**",也可在主菜单中选择"个性化设 置/待机屏幕/下载"进入。

# **17.2 Alcatel PC** 软件包

包装盒内是否有 PC 软件包取决于您的手机型号。如果没有的话, 您可以从"**我的一键通"**网站免费下载。软 件包内有:

- 多媒体演播室:用声音、旋律、图像和动画自定义您的手机。
- 将用手机拍摄的照片传输到 PC 上的软件(仅限 OT735 和 735i)。
- Intellisync 软件:让您的手机与以下软件同步: MS Outlook 97 / 98 / 2000 / 2002, Outlook Express 5.0 / 6.0, Lotus Notes 4.6 / 5.0 / 6.0, Lotus Organiser 5.0
- 数据连接向导:使用手机与 PC 和互联网连接。

# 支持的操作系统

- Windows 98 第二版(配有 Direct X 8.0 或更高版本)
- Windows Me
- Windows 2000(配有 Service Pack 3 (SP3) 或更高版本)
- Windows 2000(配有 Service Pack 1 (SP1) 或更高版本)

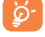

PC 和手机可以通过红外线连接相互通信。如果您的 PC 没有配备红外端口,您可以获得一个 PC 连 接附件(参阅第 91 页)。

**18** 字符符号表...

要在标准模式下输入一个字,请反复按相对应的键,直至屏幕上出现所需的字母为止。

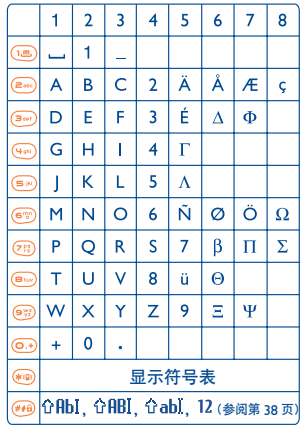

按 卷 键以显示符号表;光标会出现在符号表的中央。 使用浏览键可移动光标。

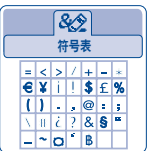

# **19** 手机保修**..........................................................**

### 恭喜您选择本手机,我们希望本手机能够完全满足您的需要。

有关手机及附件的保修,阿尔卡特公司将严格执行国家的有关规定,详情请参阅"移动电话商品修理更换退货 责任规定"。

在实施保修条款时,您应当将所有手机缺陷立即通知您的手机经销商或任何一家由 Alcatel 认可的维修中心(您可以在我们的 网站 www.alcatel.com.cn 上查询手机维修中心清单),并出具您购买时提供给您的发票。在同意实施保修情况下,由手机经销 商或手机维修中心自行决定对已承认损坏的手机或配件进行局部或全部的更换或修理。本项保修包括手机零件费用及人工费用, 其他各种费用除外。在保修中,修理或更换可能会使用经过翻修一新的产品,但其功能与新产品相同。 在实施本保修过程中,尤其涉及到手机或零件的修理、修改或更换,则提供为期三个月的保修,除非另有条文明确规定。 在以下各种原因导致的手机和/或配件损坏或缺陷的情况下,本保修将不起效力:

- 不遵守使用说明或安装注意事项;
- 不遵守在手机使用国家和地区内现行有效的技术规范和安全标准;
- 能源设备和电力设备的保养维护不当;
- 由于偷盗、破坏、雷电、火灾、潮湿、液体渗入、恶劣气候等所导致的损坏或后果;
- 未经 Alcatel 的明确许可,与一些非 Alcatel 提供设备进行组合或者装配;
- 由未经制造商、手机经销商或授权维修中心批准的人士擅自进行的改装或修理;
- 手机用途与最初手机的设计目的不符;
- 正常磨损;
- 外界因素导致的运行不当(如其他设施引起的电磁干扰、电源电压变化与/ 或电话线路电压变化等);
- 鉴于规章条例的变更与/或网络参数的修改,必须对手机进行的修改;
- 由于传输不良或者由于无线电 继电覆盖不足所导致的连接缺陷。
- 如果手机或配件的商标名牌或者序列号被揭掉或修改,而且手机标签被揭掉或修改,则不再享受本项保修。
- 法定保修除外,在手机或配件损坏情况下,上述列出的条款将是您唯一可以向制造商、经销商申诉的参照条文;本项保修是唯 一有效的保修条文,任何其他明示或暗示的保修条款均视为无效。

# 20 手机配件 (1) ....

Alcatel 最新一代的 GSM 移动电话提供了内置的免提功能,可使您在一定距离范围内使用手机,例如在通话时 将手机放在桌子上。如果您不希望外人听到您的通话内容,您也可戴耳机接听电话并通话。

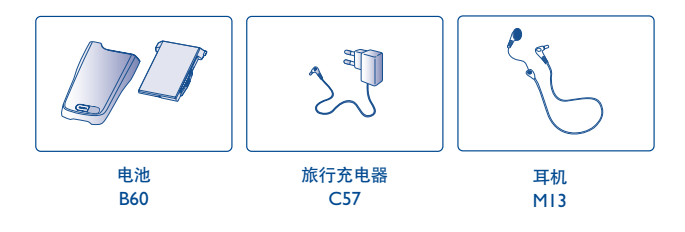

请仅使用与本手机型号兼容的 Alcatel 电池、充电器及配件。

(1) 取决于是否提供。

৯-

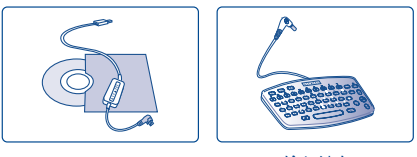

PC 数据装置 (USB 连接) TD10

输入键盘 KB1

U

订购电话:021-51600808

# **21** 故障排除**..........................................................**

联系售后服务前,建议您先查阅下表以获得可行的解决办法:

# 手机不能开机

- 按住 ⊂ 键直至屏幕有显示
- 检查充电水平
- 检查电池接头,取下并重装电池,然后再次开机

# 手机有几分钟无反应

- 按 C 键
- 取出电池后重新插入,然后开机

# 屏幕无法阅读

- 清洁屏幕
- 检查屏幕明暗对比度
- 启动背景灯
- 按照推荐的使用条件使用手机

# 手机背景灯无法关闭

•按 〝 ' ' 鍵(长按键)

# 手机自动关机

- 检查键盘是否在不使用手机时被锁
- 检查充电水平
- 确保背景灯未被永久启动

# 手机在没有来电时也振动

• 撞击或猛拍手机后盖会导致手机轻微振动(因为喇叭中有一层高保真薄膜),请参见第 18 页

# 手机不能正常充电

- 确保电池没有完全放电。手机充电指示要持续数分钟后才开始闪烁,并伴有轻微的鸣笛声。
- 确保在正常条件下 (-10°C +40°C) 充电
- 确保电池已正确插入。插入电池之后才能插充电器
- 确保使用 ALCATEL 电池和充电器
- 若在国外,检查电流是否兼容

## 手机无法与网络连接

- 尝试换个地点进行连接
- 向运营商核实网络覆盖范围
- 与运营商核实您的 SIM 卡是否有效
- 尝试手动选择有效网络(请参见第 50 页)
- 若网络太忙,尝试稍后再行连接

## **SIM** 卡错误

- 确保 SIM 卡已正确插入(请参见第 13 页)
- 与运营商核实您的 SIM 卡是否与 3V 兼容,旧式 5V SIM 卡不能再使用
- 确保 SIM 卡上的芯片未被损坏或有划痕

# 无法拨出电话

- 确保您拨打的是有效号码,再按 ≮り 键。
- 若要拨打国际电话,请检查国家代码和区号
- 确保手机已连接到网络,并且网络不会太忙或无效
- 向运营商核实您的网络申请情况(信用额度、SIM 卡有效性等)
- 确保您未禁止呼出电话(请参见第 48 页)

# 无法接听来电

- 确保手机已开机并连接到网络(检查网络是否太忙或无效)
- 向运营商核实您的网络申请情况(信用额度 SIM 卡有效性等)
- 确保您未转移来电(请参见第 49 页)
- 确保您未禁止某些电话

# 接听来电时, 屏幕不显示来电者姓名

- 向运营商核实您是否已申请此服务
- 来电者已隐藏其电话号码

# 通话音质不太好

- 通话过程中可以按 ▲ 键调节音量
- 检查无线电接收图标

## 我无法使用本手册中描述的功能

- 向运营商核实确保您已申请该项服务
- 检查并确保此功能无须使用 ALCATEL 配件

## 当我从电话簿选择号码时,该号码不能拨出

- 确保您已将号码正确录入记录组
- 在拨打国际电话时确保您已经加拨了国家和区域代码

## 无法在电话簿中新建记录组

- 确保 SIM 卡未满,删除部分记录组或将记录组存储到手机电话簿(如工作或私人电话簿)中
- 检查**来电"呼叫禁止**"选项,确保"**电话簿除外**"功能未启动

# 来电者无法在我的语音信箱上留言

• 请向网络运营商查询是否提供此项服务

## 无法收听语音信箱

- •确保已经将运营商的语音信箱号码正确输入"本手机号码"中
- 若网络正忙,请稍后再试

## 无法发送和接收 **MMS** 和 **Vox MMS** 短信息

- 检查手机内存是否已满(请参见第 61 页)
- 向运营商查询服务是否可用,查看参数(请参见第 66 页)
- 向运营商核实服务器中心号码或 MMS 配置
- 服务器中心可能太忙,请稍后再试
- 被呼叫方的手机可能与您的短信息发送模式不兼容

# 待机屏幕上显示 88 图标

• SIM 卡上储存的短信息太多;删除部分短信息或将其存入手机内存中

### 屏幕上显示 **<< - >>** 图标

• 您位于网络覆盖范围之外

# 连续 **3** 次输入错误的 **PIN** 码

• 向网络运营商查询以索取 PUK 码(个人解锁键)

## 无法将我的手机与电脑连接

- 请先安装 Alcatel 的全部 PC 软件包
- 使用"安装连接"并进行安装
- 如果使用红外端口,检查它是否正确启动(请参见第 62 页)
- 如果使用 USB 数据电缆,检查是否已将其连接至用于安装连接的 USB 端口
- 检查您的电脑是否满足 Alcatel PC 软件包的需求

# ©ALCATEL BUSINESS SYSTEMS 2003. 保留所有权利, Alcatel 有权修改其产品或产品技术细则, 无需提前通告。

コン